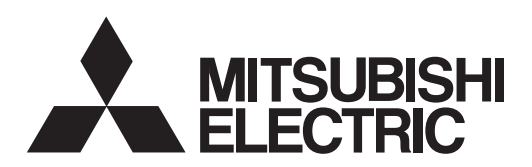

# INVERTERPlug-in option INSTRUCTION MANUAL**FR-A8NP**

*PROFIBUS-DPcommunication function*

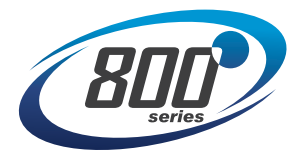

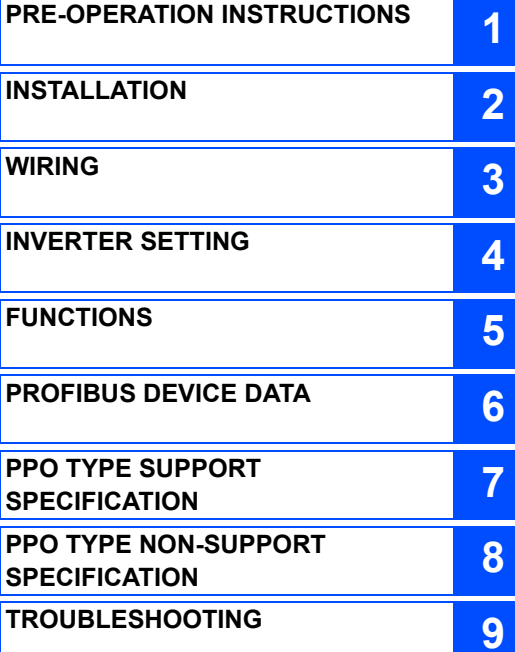

**Thank you for choosing this Mitsubishi Electric inverter plug-in option.**

**This Instruction Manual provides handling information and precautions for use of this product. Incorrect handling might cause an unexpected fault. Before using this product, read all relevant instruction manuals carefully to ensure proper use. Please forward this Instruction Manual to the end user.**

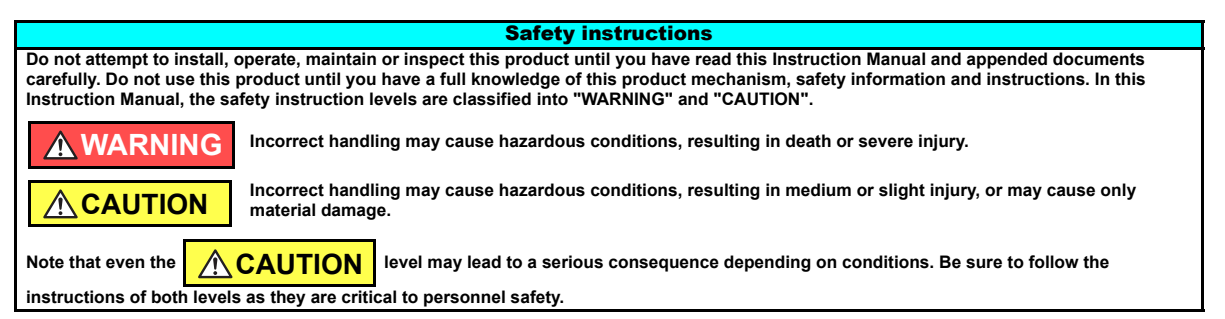

#### **Electric shock prevention**

#### **WARNING**

- Do not remove the front cover or the wiring cover of the inverter while the inverter power is ON. Do not operate the inverter with any cover or wiring cover removed, as accidental contact with exposed high-voltage terminals and internal components may occur, resulting in an electrical shock.
- Even if power is OFF, do not remove the front cover of the inverter except for wiring or periodic inspection as you may accidentally touch the charged circuits and get an electric shock.
- Before wiring or inspection, check that the display of the inverter operation panel is OFF. Any person who is involved in wiring or inspection shall wait for 10 minutes or longer after power OFF and check that there are no residual voltage using a tester or the like. The capacitor is charged with high voltage for some time after power OFF, and it is dangerous.
- Any person who is involved in wiring or inspection of this product shall be fully competent to do the work.
- This product must be installed before wiring. Otherwise you may get an electric shock or be injured.
- Do not subject the cables to scratches, excessive stress, heavy loads or pinching. Doing so may cause an electric shock.
- Do not touch this product or handle the cables with wet hands. Doing so may cause an electric shock.

#### **◆ Injury prevention**

## **CAUTION**

- The voltage applied to each terminal must be as specified in the Instruction Manual. Otherwise a burst, damage, etc. may occur.
- The cables must be connected to the correct terminals. Otherwise a burst, damage, etc. may occur.
- The polarity (+ and -) must be correct. Otherwise a burst, damage, etc. may occur.
- While power is ON or for some time after power OFF, do not touch the inverter as it will be extremely hot. Doing so may cause a burn.

#### **Additional instructions**

**The following instructions must be also followed. If this product is handled incorrectly, it may cause unexpected fault, an injury, or an electric shock.**

## **CAUTION**

#### **Transportation and installation**

- Do not stand or place heavy objects on this product.
- The installing orientation of this product must be correct.
- Do not install or operate this product if it is damaged or has parts missing.
- Foreign conductive objects must be prevented from entering the inverter. That includes screws and metal fragments or other flammable substance such as oil.
- If halogen-based materials (fluorine, chlorine, bromine, iodine, etc.), included in fumigants to sterilize or disinfect wooden packages, infiltrate into this product, the product may be damaged. Prevent residual fumigant components from being infiltrated into the product when packaging, or use an alternative sterilization or disinfection method (heat disinfection, etc.). Note that sterilization or disinfection of wooden package should also be performed before packing the product.

**Test operation**

Before starting operation, confirm or adjust the parameter settings. Failure to do so may cause some machines to make unexpected motions.

### **WARNING**

#### **Usage**

- Do not modify this product.
- Do not remove any part which is not instructed to be removed in the Instruction Manuals. Doing so may lead to a failure or damage of this product.

## **CAUTION**

#### **Usage**

- As all parameters return to their initial values after Parameter clear or All parameter clear is performed, the needed parameters for operation of the inverter and this product must be set again before the operation is started.
- To avoid damage to this product due to static electricity, static electricity in your body must be discharged before you touch this product.

#### **Maintenance, inspection and parts replacement**

Do not carry out a megger (insulation resistance) test.

**Disposal**

This product must be treated as industrial waste.

#### General instruction

 For clarity purpose, illustrations in this Instruction Manual may be drawn with covers or safety guards removed. Ensure all covers and safety guards are properly installed prior to starting operation.

## $-$  CONTENTS  $-$

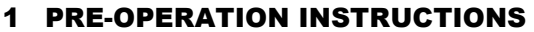

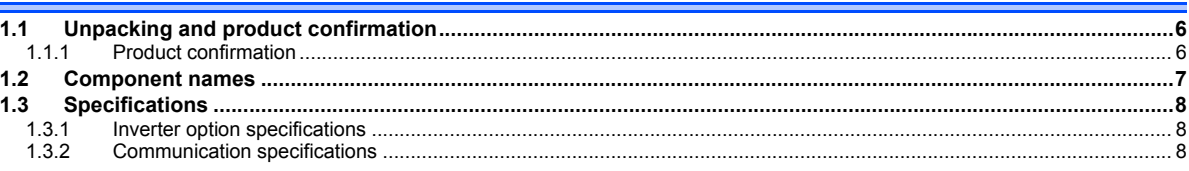

#### 2 INSTALLATION

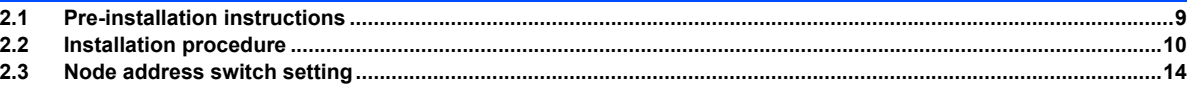

#### 3 WIRING

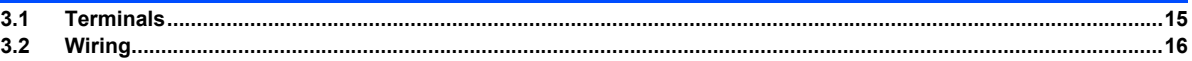

### **4 INVERTER SETTING**

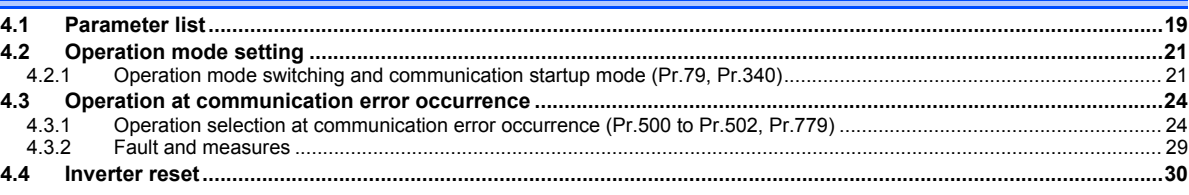

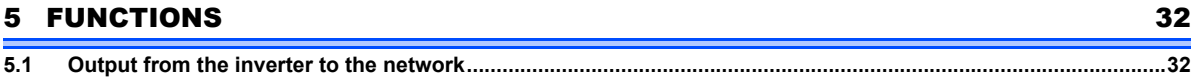

6

9

15

19

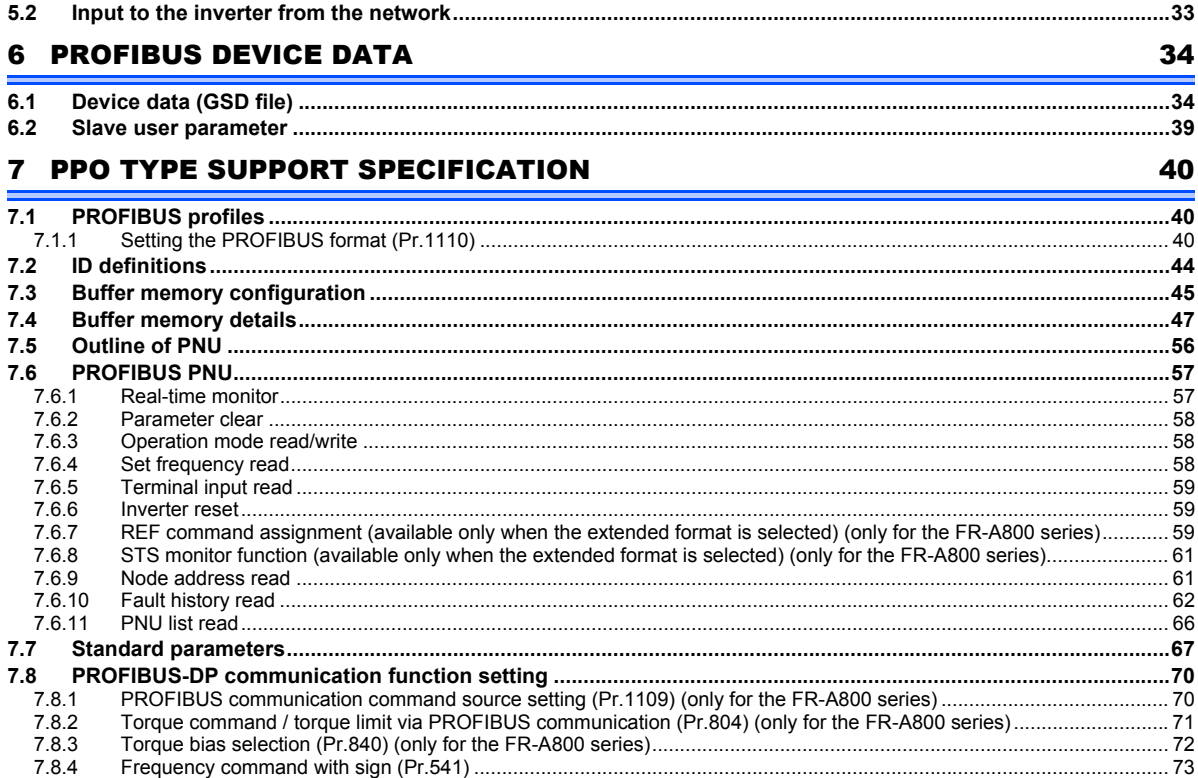

#### $\overline{\mathbf{4}}$

#### 8 PPO TYPE NON-SUPPORT SPECIFICATION

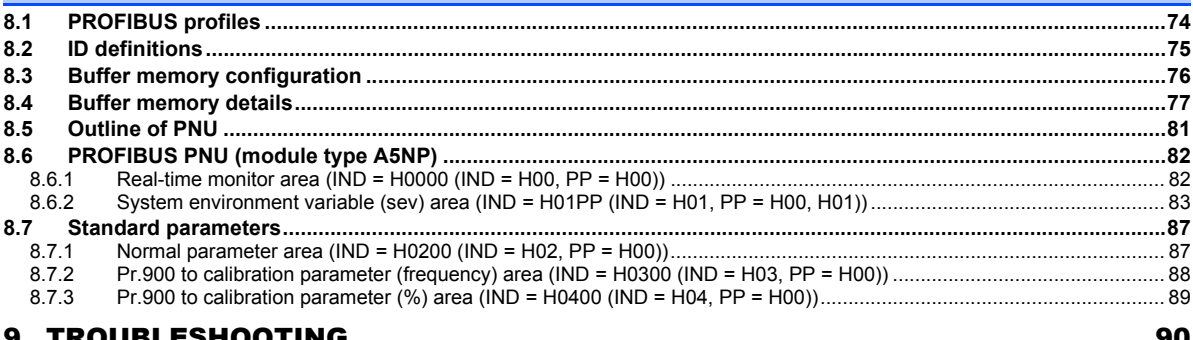

#### **APPENDIX**

92

<span id="page-6-1"></span>1PRE-OPERATION INSTRUCTIONS

## <span id="page-6-2"></span><span id="page-6-0"></span>1.1 Unpacking and product confirmation

Take the plug-in option out of the package, check the product name, and confirm that the product is as you ordered and intact. This product is a plug-in option for the FR-A800/F800 series inverter.

## <span id="page-6-3"></span>**1.1.1 Product confirmation**

Check the enclosed items.

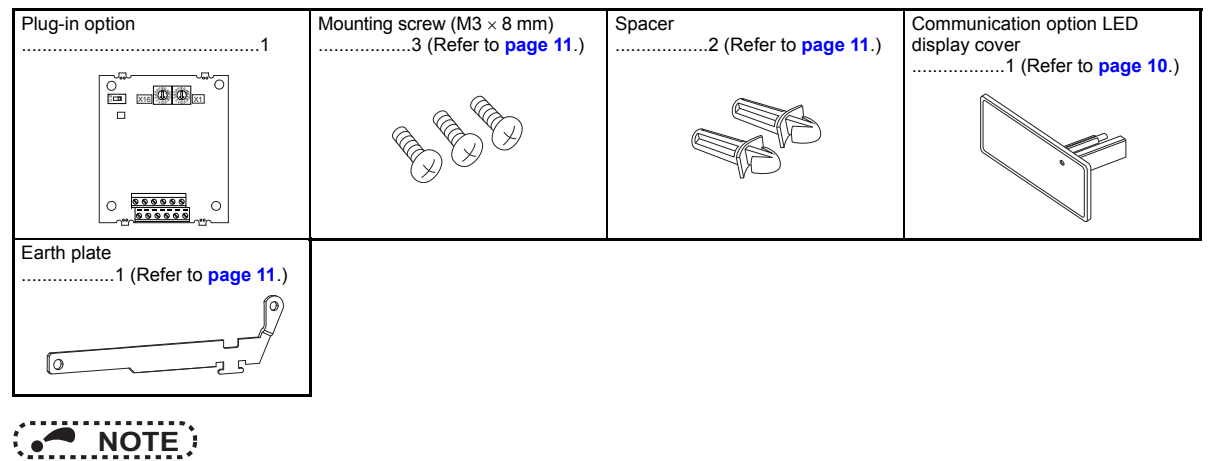

• PROFIBUS is a trademark of PROFIBUS & PROFINET International.

## <span id="page-7-1"></span><span id="page-7-0"></span>1.2 Component names

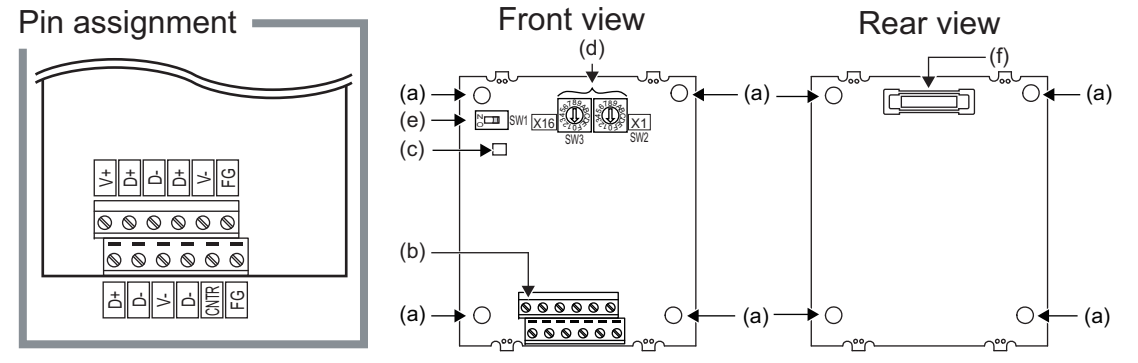

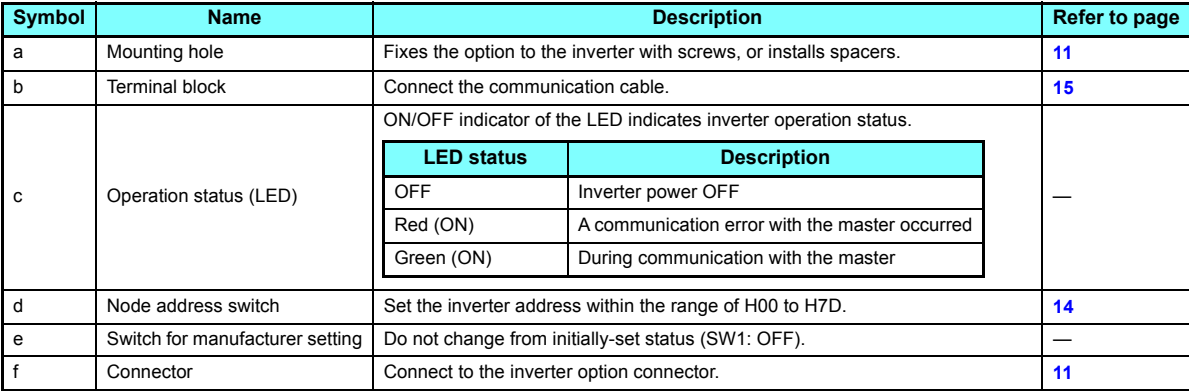

### <span id="page-8-0"></span>1.3 Specifications

### <span id="page-8-1"></span>**1.3.1 Inverter option specifications**

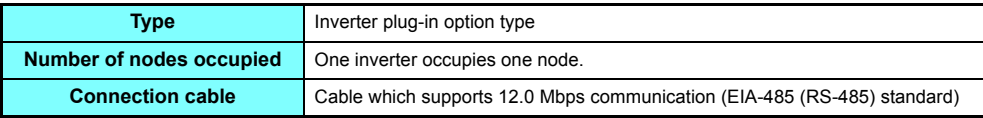

#### <span id="page-8-2"></span>**1.3.2 Communication specifications**

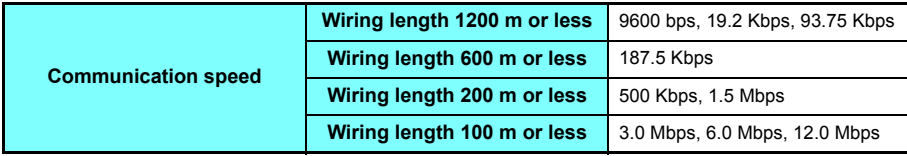

<span id="page-9-3"></span><span id="page-9-1"></span><span id="page-9-0"></span>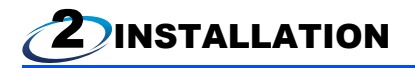

### <span id="page-9-2"></span>2.1 Pre-installation instructions

Check that the inverter's input power and the control circuit power are both OFF.

## **CAUTION**

- **With input power ON, do not install or remove the plug-in option. Otherwise, the inverter and plug-in option may be damaged.**
- **To avoid damage due to static electricity, static electricity in your body must be discharged before you touch the product.**

## <span id="page-10-0"></span>2.2 Installation procedure

#### <span id="page-10-1"></span>◆ Installing the communication option LED display cover

(1) Remove the inverter front cover. (Refer to Chapter 2 of the Instruction Manual (Detailed) of the inverter for details on how to remove the front cover.)

Mount the cover for displaying the operation status indication LED for the communication option on the inverter front cover.

(2) Cut off hooks on the rear of the inverter front cover with nipper, etc. and open the window for fitting the LED display cover.

(3) Fit the communication option LED display cover to the front side of the front cover. Align the LED display cover with the LED position on the circuit board of the option. Push the LED display cover until it is fixed with the hooks.

Cut off with a nipper, etc.

Cut off with a nipper, etc.

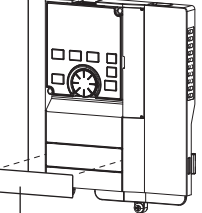

Communication option LED display cover

## **CAUTION**

**Take care not to hurt your hand and such with portions left by cutting hooks of the rear of the front cover.**

#### <span id="page-11-0"></span>◆ Installing the option

- (1) For the two mounting holes (as shown in the next page) that will not be tightened with mounting screws, insert spacers.
- (2) Fit the connector of the plug-in option to the guide of the connector on the inverter unit side, and insert the plug-in option as far as it goes. (Insert it to the inverter option connector 1.)
- (3) Fit the one location on the left of the earth plate (as shown in the next page) securely to the inverter unit by screwing in the supplied mounting screw. (tightening torque 0.33  $N·m$  to 0.40  $N·m$ )
- (4) Fit the one location on the left of the plug-in option securely to the inverter unit and the right of the plug-in option to the inverter unit together with the earth plate by screwing in the supplied mounting screws. (tightening torque 0.33 N·m to 0.40 N·m). If the screw holes do not line up, the connector may not be inserted deep enough. Check the connector.

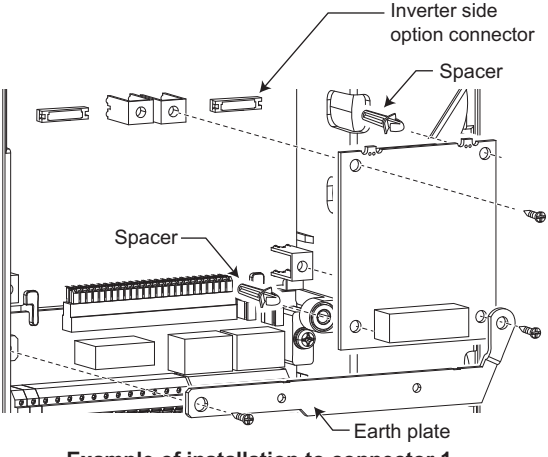

**Example of installation to connector 1**

## **NOTE**

- When a communication option is installed to the FR-A800-E/FR-F800-E series inverter, use the earthing (grounding) cable supplied with the inverter instead of the earth plate supplied with the communication option. (For details of the installation method, refer to the Instruction Manual of the inverter.)
- Always attach the earth plate. However, in the case of a malfunction caused by noises due to external factors, removing the earth plate may mitigate the noises, decreasing frequency of malfunctions. When removing the earth plate, take measures to reduce electric potential difference in earthing (grounding) between the inverter and other devices.

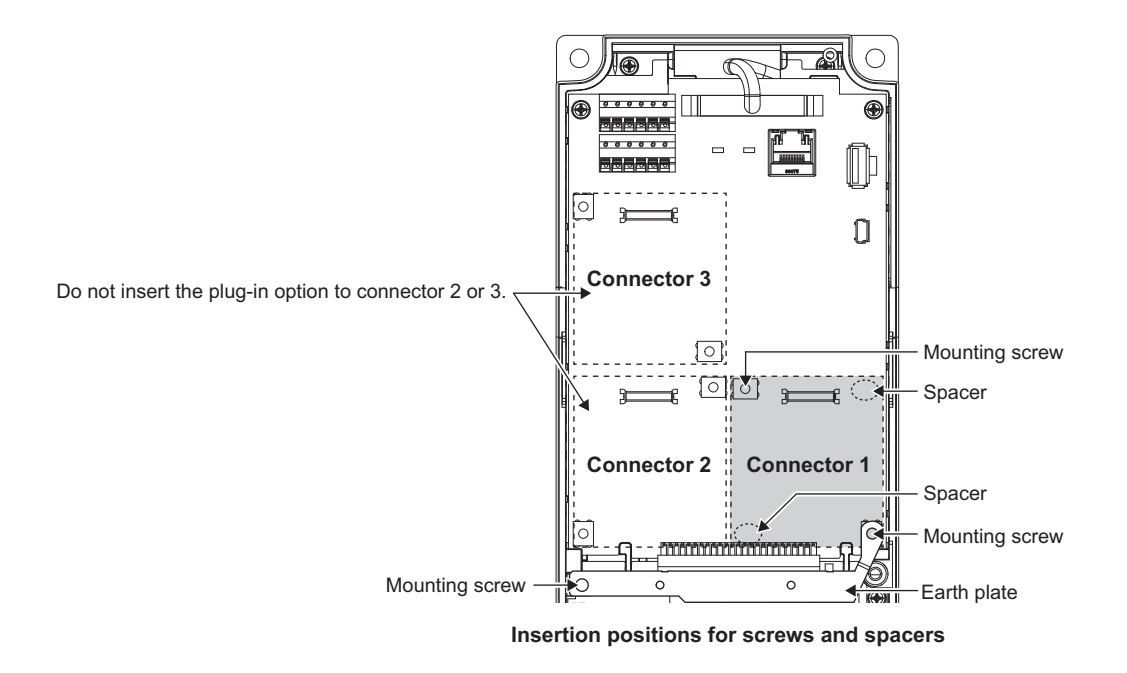

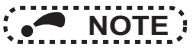

- When mounting/removing the plug-in option, hold the sides of the option. Do not press on the parts on the option circuit board. Stress applied to the parts by pressing, etc. may cause a failure.
- Caution must be applied to mounting screws falling off when removing and mounting the plug-in option.
- When using this plug-in option, insert it to the inverter option connector 1. If it is inserted to the option connector 2 or 3, the protective function (E.2 or E.3) is activated and the inverter will not operate.

Even if the option is inserted to the option connector 1, when the inverter cannot recognize that the option is mounted due to improper installation, etc., the protective function (E.1) is activated.

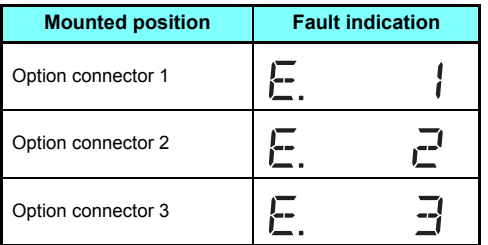

- When removing the plug-in option, remove the two screws on the left and right, then pull it straight out. Pressure applied to the connector and to the option board may break the option.
- For instructions to replace the FR-A8NP or to install the FR-A8NP additionally in the existing PROFIBUS network, refer to the Technical News (MF-I-146).

## <span id="page-14-1"></span><span id="page-14-0"></span>2.3 Node address switch setting

Set the node address between "H00" and "H7D" using the node address switches on the FR-A8NP board. (Refer to **[page 7](#page-7-1)**.) The setting is applied at the next power-ON.

Set the arrow ( $\Uparrow$ ) of the corresponding switches to a number or an alphabet to set a desired address.

• Setting example

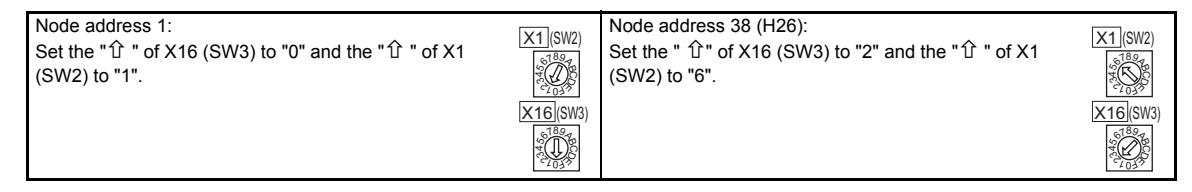

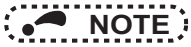

- Set the inverter node address before switching ON the inverter and do not change the setting while power is ON. Otherwise you may get an electric shock.
- Set the node address switch to the switch number (alphabet) position correctly. If the switch is set between numbers, normal data communication cannot be established.

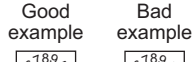

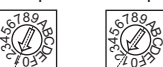

- When the node address switches are set to any of H7E to HFF, the node address is recognized as H7D.
- The node addresses, H00, H01, H02, H7C, and H7D, may not be available for some master modules.
- You cannot set the same node address to other devices on the network. (Doing so disables proper communication.)

<span id="page-15-1"></span><span id="page-15-0"></span>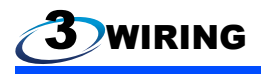

### <span id="page-15-3"></span><span id="page-15-2"></span>3.1 Terminals

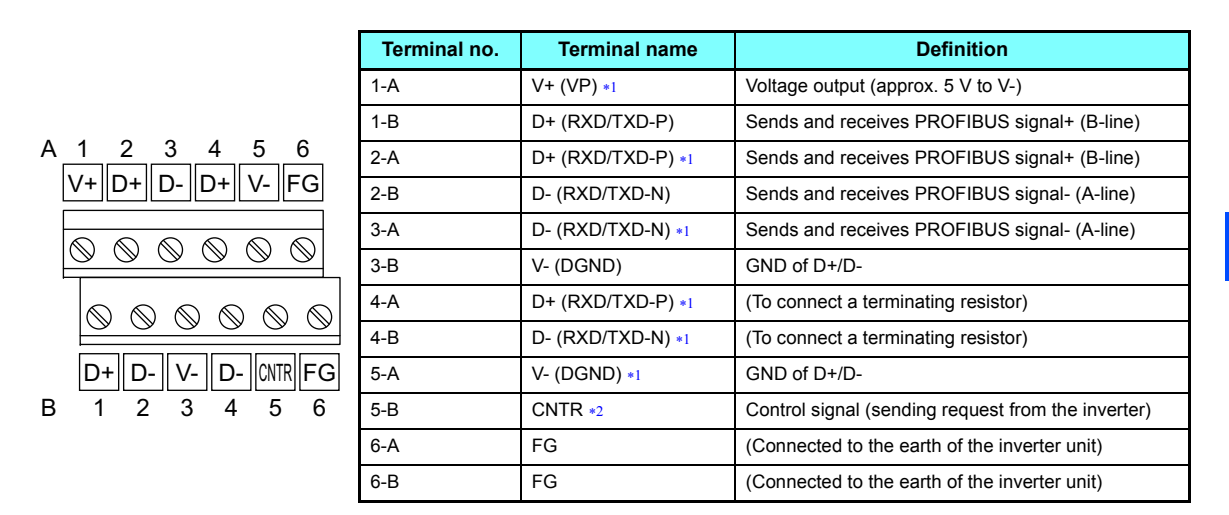

<span id="page-15-4"></span> $*1$ When connecting a terminating resistor, connect the terminating resistor to these terminals. (Refer to **[page 18](#page-18-0)**.)

<span id="page-15-5"></span> $*2$ It may not be necessary depending on the master used.

**NOTE**

0 to 0.5 mm

## <span id="page-16-0"></span>3.2 Wiring

Use the network connection cable which supports 12.0 Mbps communication.

(1) Strip off the sheath of the PROFIBUS communication dedicated cable and wind wires and shield cables to use.

Strip off the sheath for the below length. If the length of the sheath peeled is too long, a short circuit may occur with neighboring wires. If the length is too short, wires might come off.

Wire the stripped cable after twisting it to prevent it from becoming loose. In addition, do not solder it.

Damaged

Cable stripping length

Use a ferrule terminal as necessary.

**Wire** Sleeve

When using the ferrule terminal, use care so that the twisted wires do not come out.

• Ferrule terminal commercially available (as of January 2017. The product may be changed without notice.)

Crumpled tip

into the sleeve

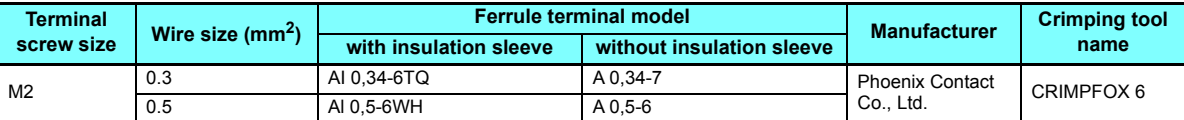

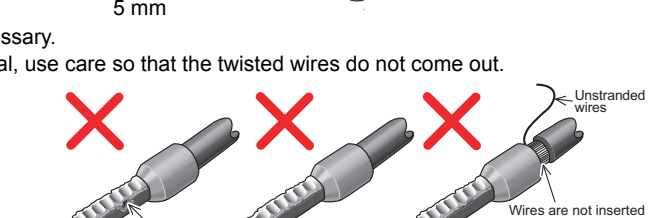

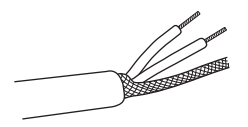

(2) Loosen the terminal screw and insert the cable into the terminal.

Tighten each cable with fixing screws to the recommended tightening torque.

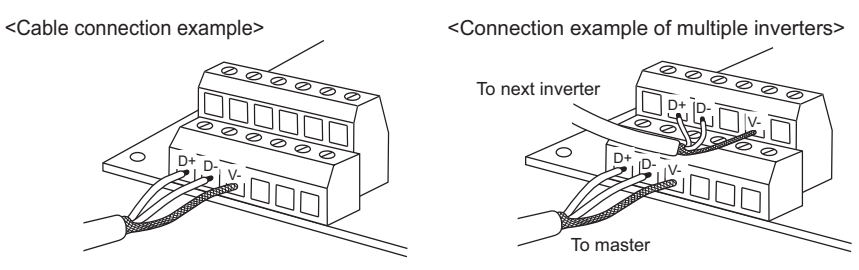

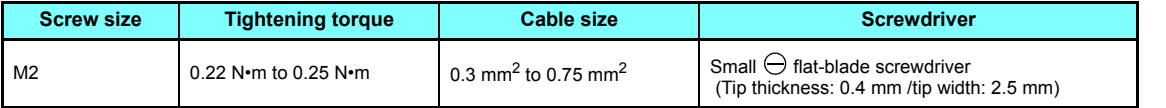

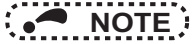

 • Undertightening can cause cable disconnection or malfunction. Overtightening can cause a short circuit or malfunction due to damage to the screw or unit.

#### <span id="page-18-0"></span>(3) Terminating resistor

Connect terminating resistors to the both ends of a network if the both ends are FR-A8NP-mounted inverters.

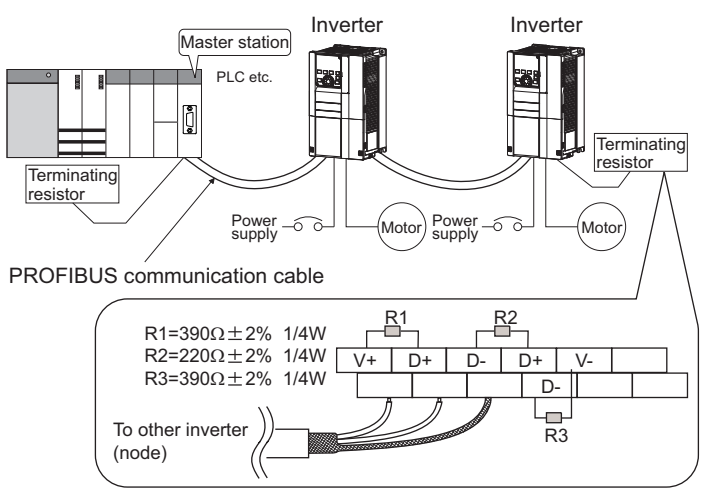

Connection example

## **CAUTION**

**After wiring, wire offcuts must not be left in the inverter. They may cause an error, failure, or malfunction.**

<span id="page-19-1"></span><span id="page-19-0"></span>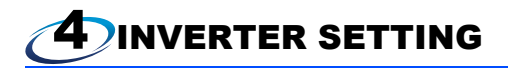

### <span id="page-19-2"></span>4.1 Parameter list

The following parameters are used for the communication option (FR-A8NP).

Set the values according to need. For the parameter details, which depend on the applicable model of the inverter, refer to the Instruction Manual (Detailed) of the inverter.

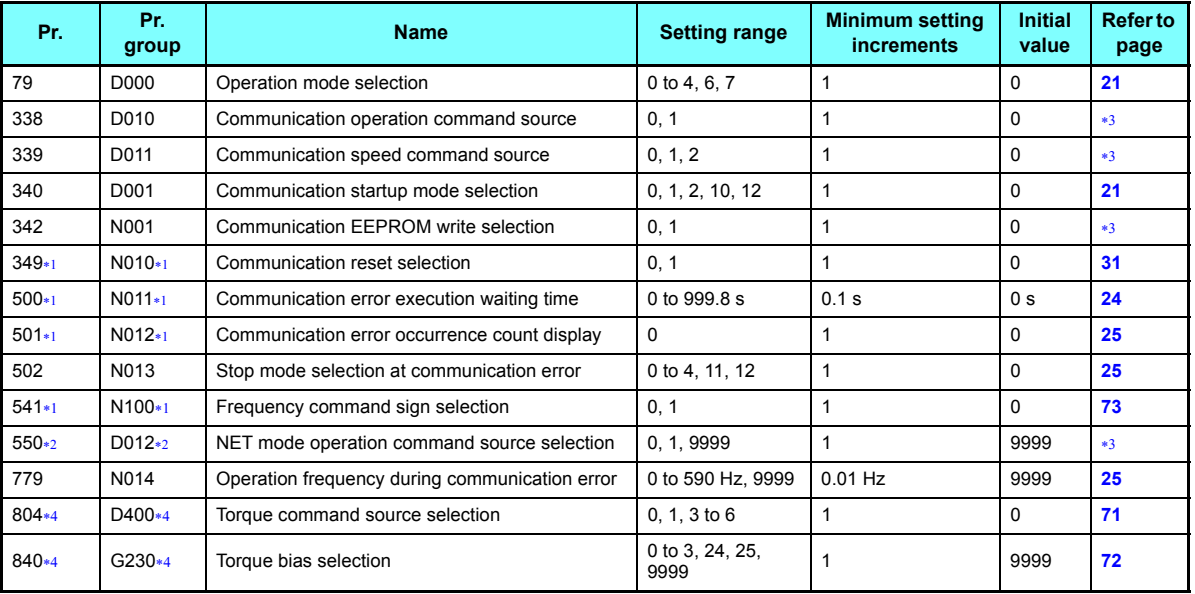

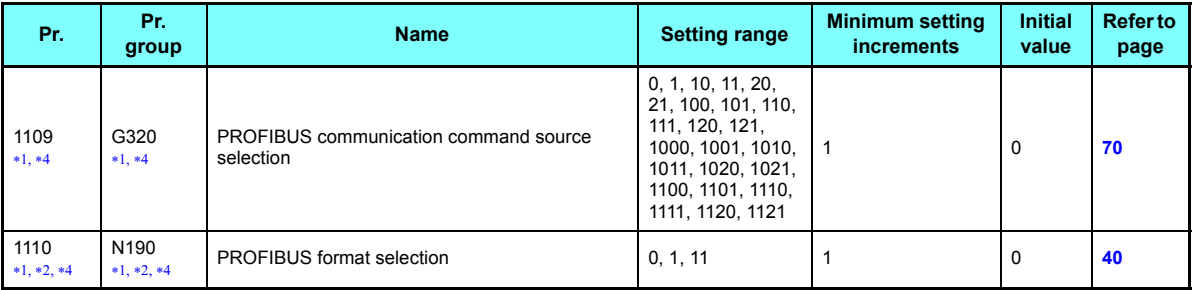

<span id="page-20-2"></span><span id="page-20-0"></span>Parameters which can be displayed when the plug-in option (FR-A8NP) is mounted.

The setting is applied after an inverter reset or power-ON.

<span id="page-20-1"></span>For the parameter details, refer to the Instruction Manual (Detailed) of the inverter.

<span id="page-20-3"></span>The setting is available only for the FR-A800 series.

## <span id="page-21-0"></span>4.2 Operation mode setting

#### <span id="page-21-2"></span><span id="page-21-1"></span>**4.2.1 Operation mode switching and communication startup mode (Pr.79, Pr.340)**

#### ◆ Operation mode switching conditions

Check the following before switching the operation mode.

- The inverter is at a stop;
- Both the STF and STR signals are off: and
- The **Pr.79 Operation mode selection** setting is correct. (Check the setting on the operation panel of the inverter.)

#### ◆ Operation mode selection at power ON and at restoration from instantaneous power failure

The operation mode at power ON and at restoration from instantaneous power failure can be selected. Set a value other than "0" in **Pr.340 Communication startup mode selection** to select the network operation mode. After started in network operation mode, parameter write from the network is enabled.

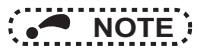

- Change of the **Pr.340** setting is valid when powering on or resetting the inverter.
- **Pr.340** can be changed with the operation panel independently of the operation mode.
- Ensure that the communication setting of the inverter is completed before setting  $Pr.340 \neq 0$ ".
- Refer to the Instruction Manual (Detailed) of the inverter for details of **Pr.79, Pr.340**.

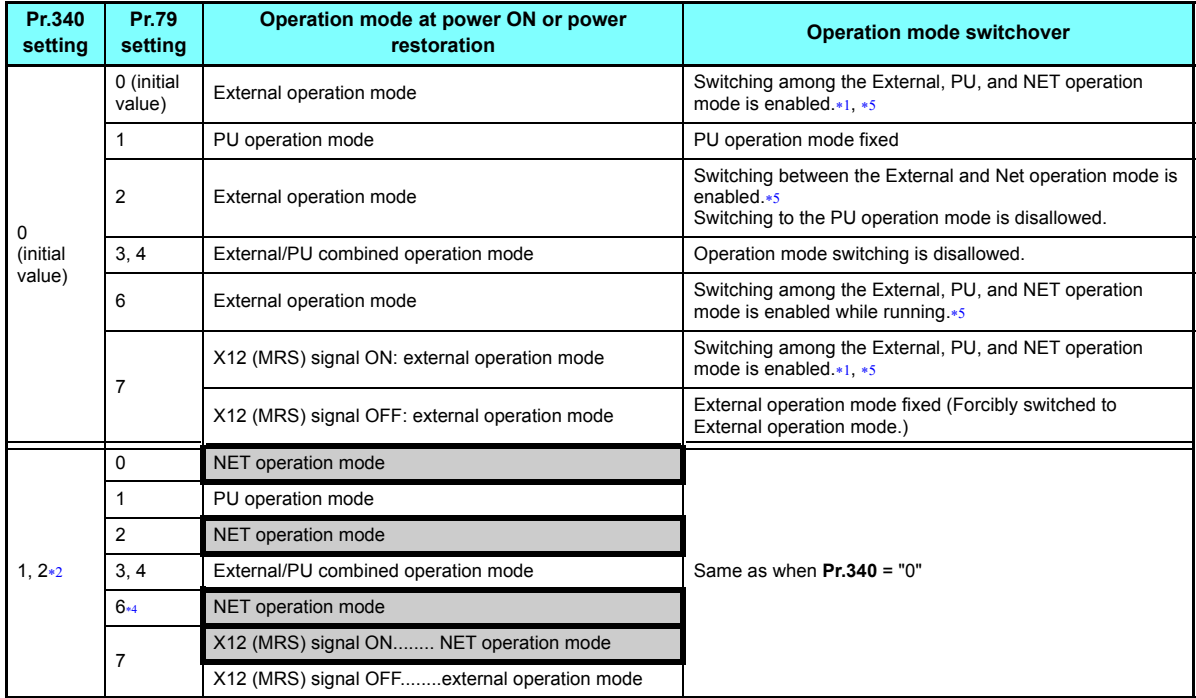

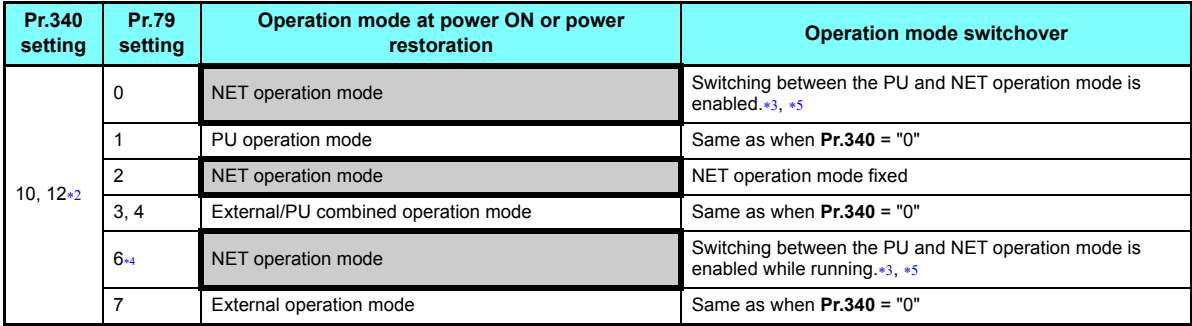

<span id="page-23-2"></span><span id="page-23-0"></span>Operation mode cannot be directly changed between the PU operation mode and Network operation mode.

 The **Pr.340** settings "2 or 12" are mainly used for communication operation using the inverter RS-485 terminal. When a value other than "9999" (selection of automatic restart after instantaneous power failure) is set in **Pr.57 Restart coasting time**, the inverter will resume the same operation state which was in before after power has been restored from an instantaneous power failure. When **Pr.340** = "1 or 10", a start command turns off if power failure has occurred and then restored during a start command is on.

<span id="page-23-4"></span>Switching between the PU and NET operation modes is available with the key on the operation panel or the X65 signal.

<span id="page-23-3"></span> **Pr.79** <sup>=</sup>"6" and **Pr.128 to Pr.134** (PID control) are not activated simultaneously. The switchover mode and the PID control are disabled, and the inverter performs the same operation as when "0" is set in **Pr.79**.

<span id="page-23-1"></span>Refer to **[page 58](#page-58-3)**, **[85](#page-85-0)** for a switching method from the network.

## <span id="page-24-0"></span>4.3 Operation at communication error occurrence

### <span id="page-24-1"></span>**4.3.1 Operation selection at communication error occurrence (Pr.500 to Pr.502, Pr.779)**

You can select operations at communication error occurrences by setting **Pr.500 to Pr.502, Pr.779** under network operation.

#### <span id="page-24-2"></span>Waiting time for the communication line error output after a communication error

Waiting time for the communication error output after a communication line error occurrence can be set.

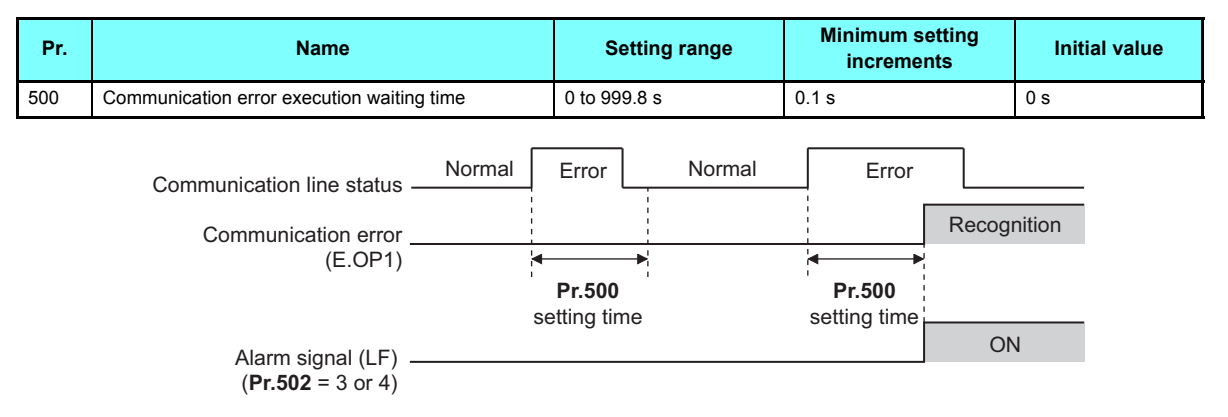

When a communication line error occurs and lasts longer than the time set in **Pr.500**, it is recognized as a communication error. If the communication returns to normal within the time, it is not recognized as a communication error, and the operation continues.

#### <span id="page-25-0"></span>♦ Displaying and clearing the communication error count

The cumulative count of communication error occurrences can be displayed. Write "0" to clear this cumulative count.

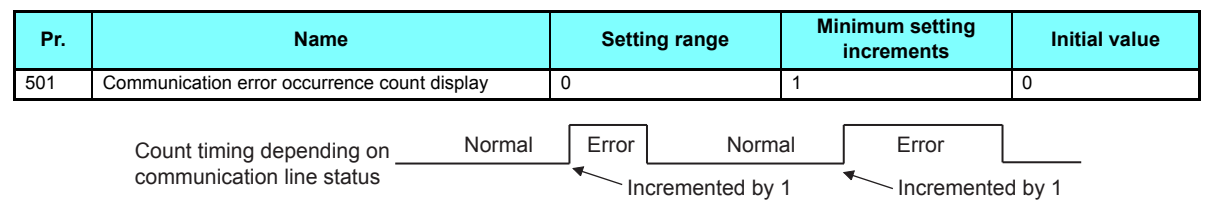

At the point of communication line error occurrence, **Pr.501 Communication error occurrence count display** is incremented by 1.

The cumulative count of communication error occurrences is counted from 0 to 65535. When the count exceeds 65535, the displayed value is cleared and the counting starts over from 0 again.

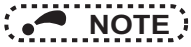

 • Communication error count is temporarily stored in the RAM memory. The error count is stored in EEPROM only once per hour. If power reset or converter reset is performed, **Pr.501** setting will be the one that is last stored to EEPROM depending on the reset timing.

#### <span id="page-25-1"></span>♦ Inverter operation at a communication error occurrence

How the inverter operates at a communication line error or an option unit fault can be set.

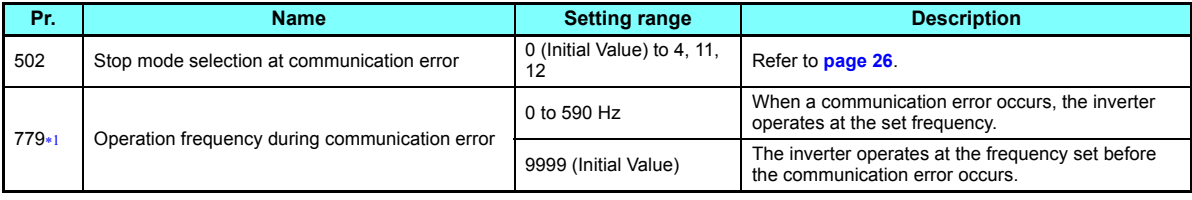

<span id="page-25-2"></span>Valid when **Pr.502** <sup>=</sup>"3 or 4".

#### <span id="page-26-0"></span>◆ About setting

• Operation at an error occurrence

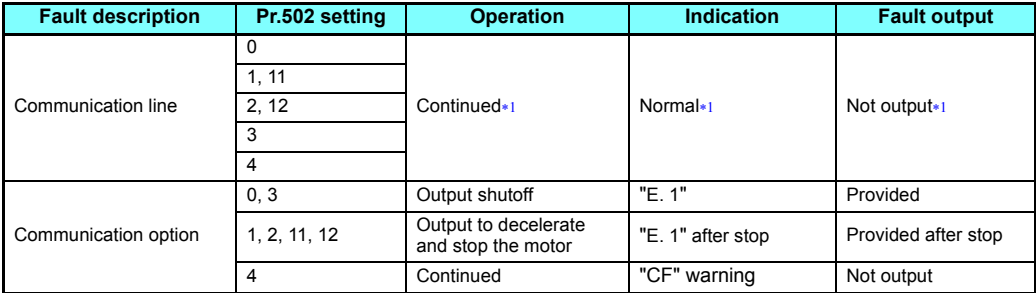

When the communication returns to normal within the time period set in **Pr.500**, the communication option error (E.OP1) does not occur.

<span id="page-26-1"></span>• Operation after the time in **Pr.500** elapses after an error occurrence

| <b>Fault description</b>       | Pr.502 setting | <b>Operation</b>                                  | Indication         | <b>Fault output</b> |
|--------------------------------|----------------|---------------------------------------------------|--------------------|---------------------|
| Communication line             | 0              | Output shutoff                                    | "F OP1"            | Provided            |
|                                | 1, 11          | Output to decelerate and<br>stop the motor        | "E.OP1" after stop | Provided after stop |
|                                | 2.12           |                                                   |                    | Not output          |
|                                | 3              | Continues operation with<br>the Pr.779 setting.*3 | Normal             |                     |
|                                | 4              |                                                   | "CF" warning       |                     |
| Communication option<br>itself | 0, 3           | Output stop status<br>$continues.*2$              | "E.1" kept $*2$    | Kept provided*2     |
|                                | 1, 2, 11, 12   |                                                   |                    |                     |
|                                | 4              | Continued                                         | "CF" warning       | Not output          |

<span id="page-26-3"></span> When an error occurs, the inverter outputs a command to decelerate the motor or shuts off the output, and outputs the fault, independently of the **Pr.500** setting.

<span id="page-26-2"></span>Under position control, the operation is continued to the target position.

#### • Operation at error removal

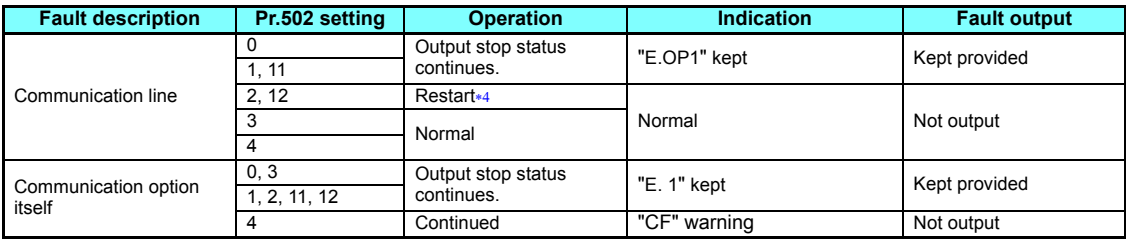

When the communication error is removed during deceleration, the motor re-accelerates. Under position control, the motor does not re-accelerates even when the communication error is removed during deceleration.

<span id="page-27-0"></span> • The motor is decelerated to a stop according to the setting of **Pr.111 Third deceleration time** when an error occurs while **Pr.502** <sup>=</sup> "11 or 12".

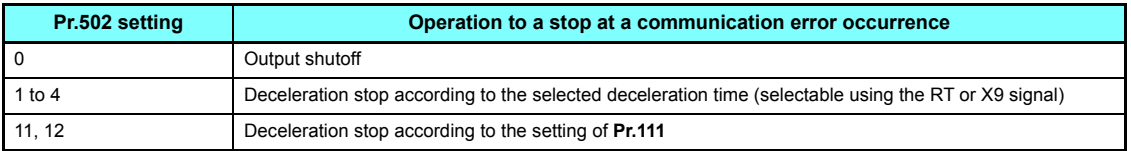

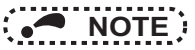

- The protective function [E.OP1 (fault data: HA1)] is activated at error occurrences on the communication line. The protective function [E.1 (fault data: HF1)] is activated at error occurrences in the communication circuit inside the option.
- Fault output indicates the fault (ALM) signal and fault bit output.
- When the fault output setting is active, fault records are stored in the fault history. (A fault record is written to the fault history at a fault output.)
- When the fault output setting is not active, fault record is overwritten to the fault history temporarily but not stored. After the error is removed, the fault indication is reset, changing the display back to normal, and the last fault is displayed in the fault history.
- When **Pr.502** "0", the normal deceleration time setting (setting in **Pr.8**, **Pr.44**, **Pr.45**, or the like) is applied as the deceleration time.
- The acceleration time at a restart is the ordinary acceleration time setting (e.g. **Pr.7, Pr.44**).
- When the **Pr.502** setting is "2, 3, or 4", the operation/speed command at a restart is the one given before the error occurrence.
- • When a communication line error occurs at the **Pr.502** setting of "2", removing the error during deceleration causes acceleration to restart at that point. (Acceleration is not restarted if the error is that of the option unit itself.)

## **CAUTION**

 **When Pr.502 = "3" and a communication line error occurs, or Pr.502 = "4" and a communication line error or a communication option fault occurs, the operation continues. When setting "3 or 4" in Pr.502, provide a safety stop countermeasure other than via communication. For example, input a signal through an external terminal (RES, MRS, or X92) or press the PU stop on the operation panel.**

#### <span id="page-29-0"></span>**4.3.2 Fault and measures**

#### $\blacklozenge$  Inverter operation in each operation mode at error occurrences

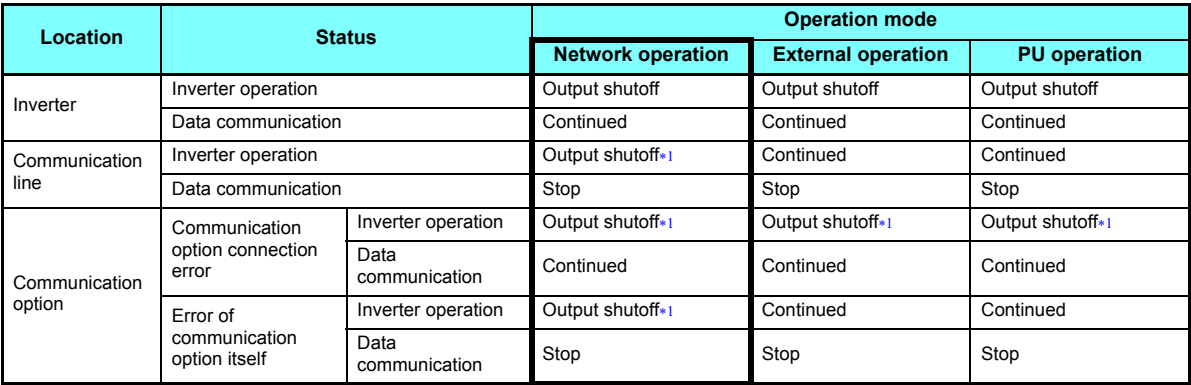

Depends on the **Pr.502** setting.

#### <span id="page-29-1"></span>♦ Measures at error occurrences

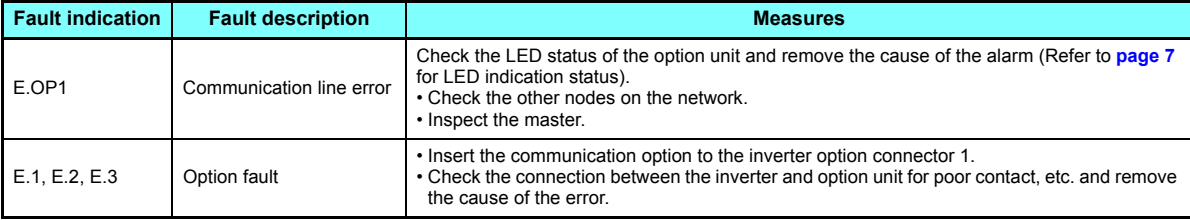

 When faults other than the above are displayed, refer to the Instruction Manual (Detailed) of the inverter and remove the cause of the error.

## <span id="page-30-0"></span>4.4 Inverter reset

#### ◆ Operation conditions of inverter reset

Which resetting method is allowed or not allowed in each operation mode is described below.

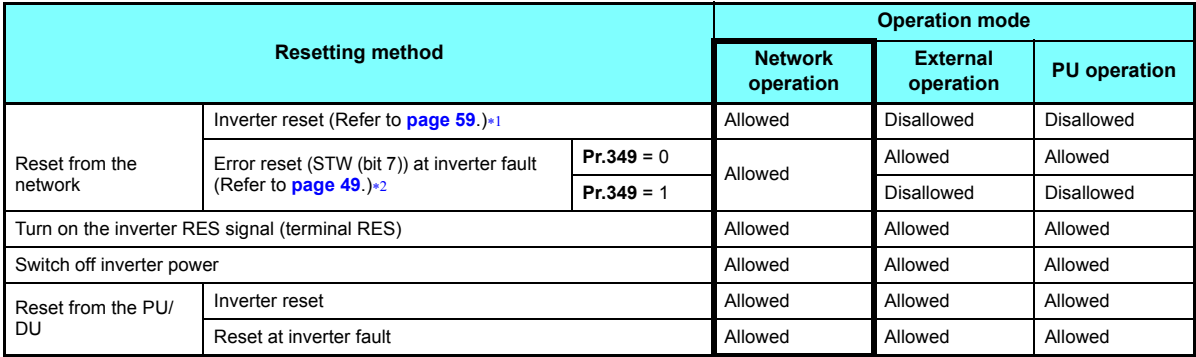

\*1 Inverter reset can be made any time.

 $*2$   $\;\;$  Reset can be made only when the protective function of the inverter is activated. (Available with PPO type 1 to 5 only)

<span id="page-30-2"></span><span id="page-30-1"></span>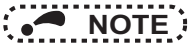

- When a communication line error has occurred, reset cannot be made from the network.
- The inverter is set to the External operation mode if it has been reset in Network operation mode in the initial status. To resume the network operation, the inverter must be switched to the Network operation mode again. Set a value other than "0" in **Pr.340** to start in the Network operation mode. (Refer to **[page 21](#page-21-1)**.)
- The inverter cannot be controlled for about 1 s after release of a reset command.

#### <span id="page-31-0"></span>◆ Error reset operation selection at inverter fault

An error reset command from communication option can be invalid in the External operation mode or PU operation mode. An error reset command from the network is requested by STW (bit 7) (PPO type 1 to 5). (Refer to **[page 49](#page-49-0)**.)

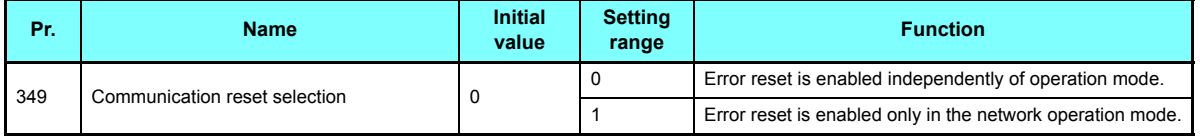

<span id="page-32-1"></span><span id="page-32-0"></span>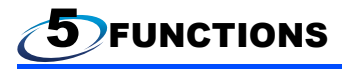

### <span id="page-32-2"></span>5.1 Output from the inverter to the network

Main items to be output from the inverter (FR-A8NP) to the network and their descriptions are explained below.

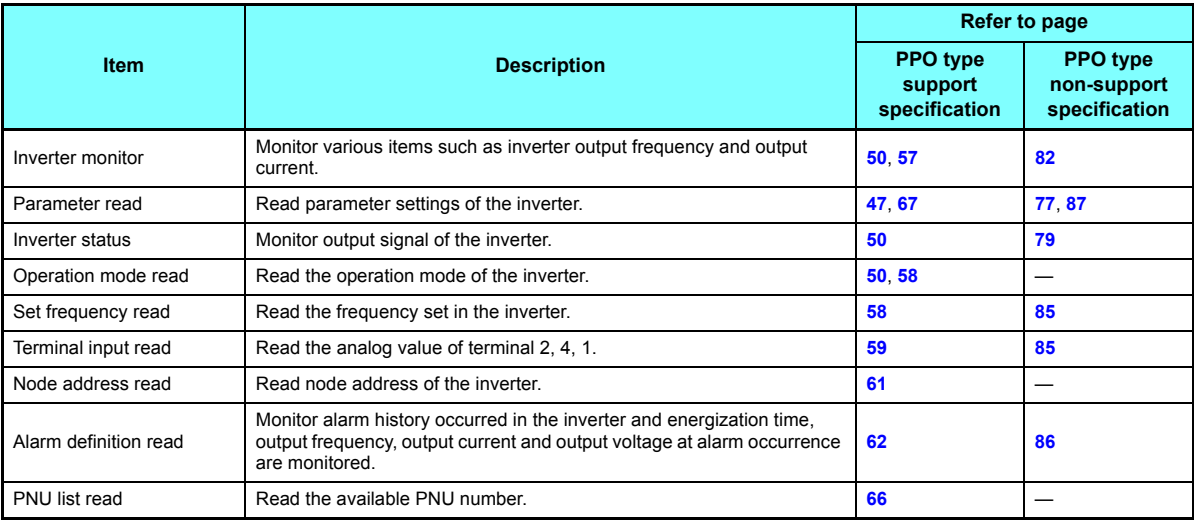

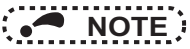

 • Refer to the Instruction Manual (Detailed) of the inverter for functions controllable from the network in each operation mode.

### <span id="page-33-0"></span>5.2 Input to the inverter from the network

Main items which can be commanded from the network to the inverter and their descriptions are explained below.

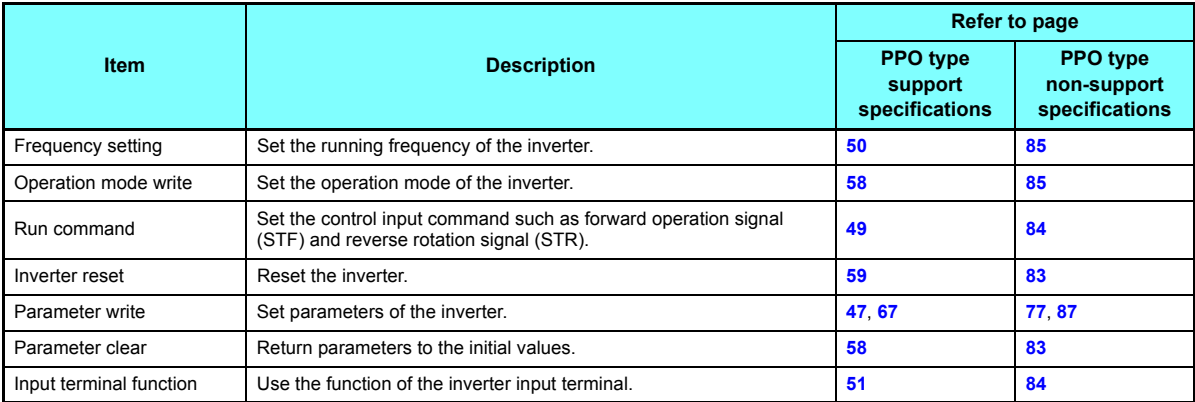

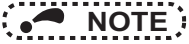

 • Refer to the Instruction Manual (Detailed) of the inverter for functions controllable from the network in each operation mode.

<span id="page-34-1"></span>6PROFIBUS DEVICE DATA

### <span id="page-34-2"></span><span id="page-34-0"></span>6.1 Device data (GSD file)

A GSD file is required to connect the inverter (FR-A8NP) to the PROFIBUS network and use PROFIBUS configuration software. The GSD file contains information on the communication setting of the inverter (FR-A8NP).

GSD file can be downloaded from the web site.

Mitsubishi Electric FA Global websitewww.MitsubishiElectric.co.jp/fa

The download is free.Contact your sales representative for details.

When editing this file, use a text editor.

For installation instructions, refer to the instruction manual of the PROFIBUS-DP Configuration Software. Although this product complies with PPO type specification, it includes specifications which do not support PPO type specification (FR-A5NP intercompatibility protocol). This manual states the section supporting PPO type specification as PPO type support specification and the section not supporting PPO type as PPO type non-support specification.

## **A** NOTE:

• You cannot use the device data which does not include PPO supporting specification (data for the FR-A5NP).

• Details of the GSD file

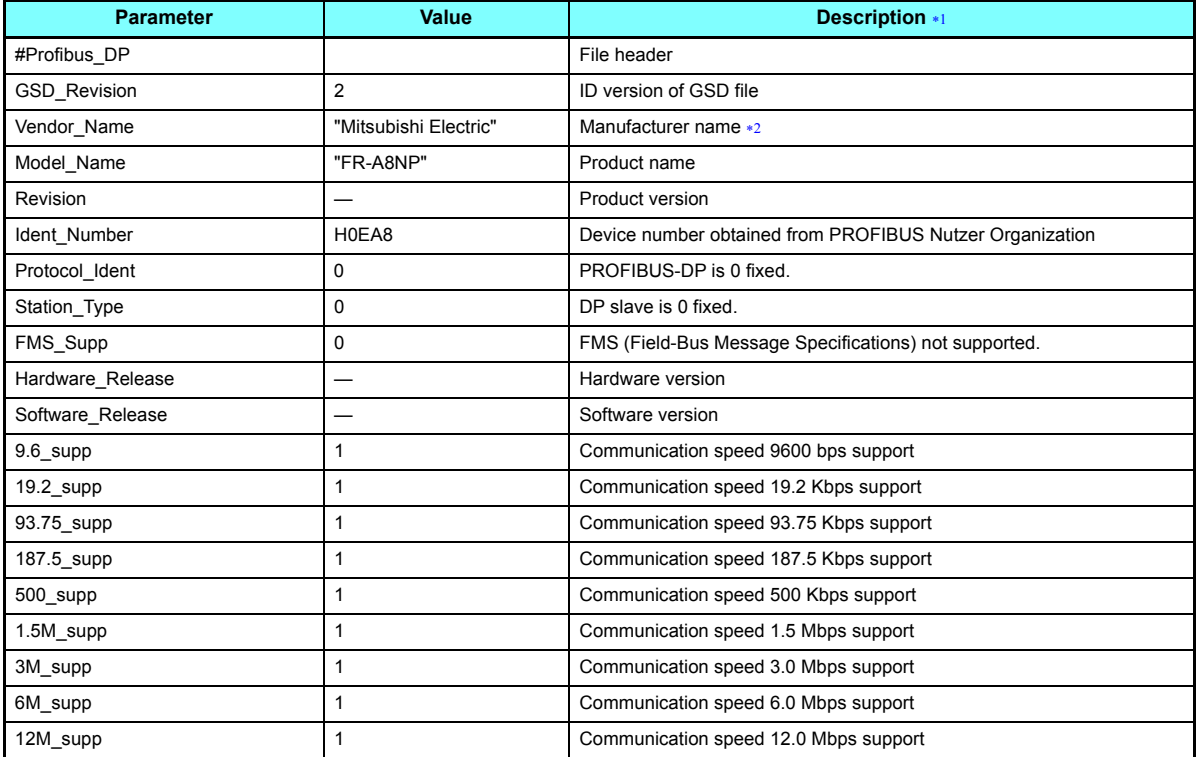

**6**
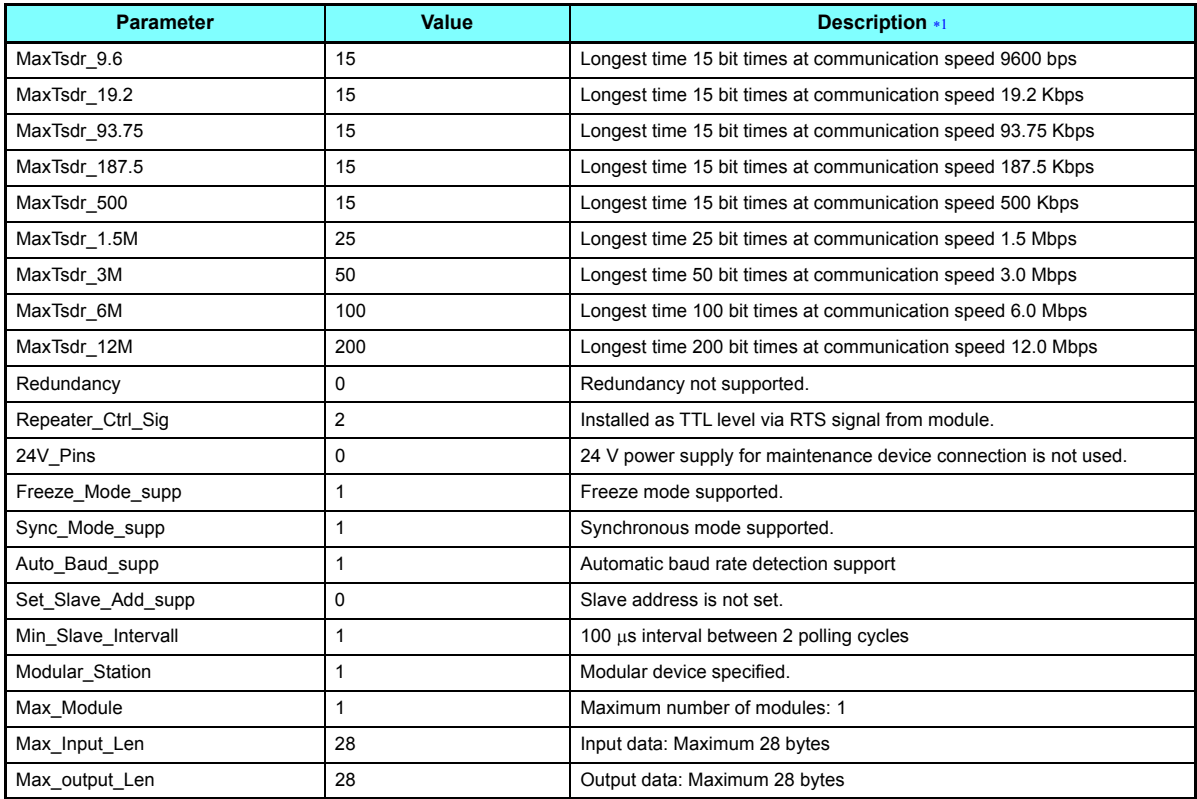

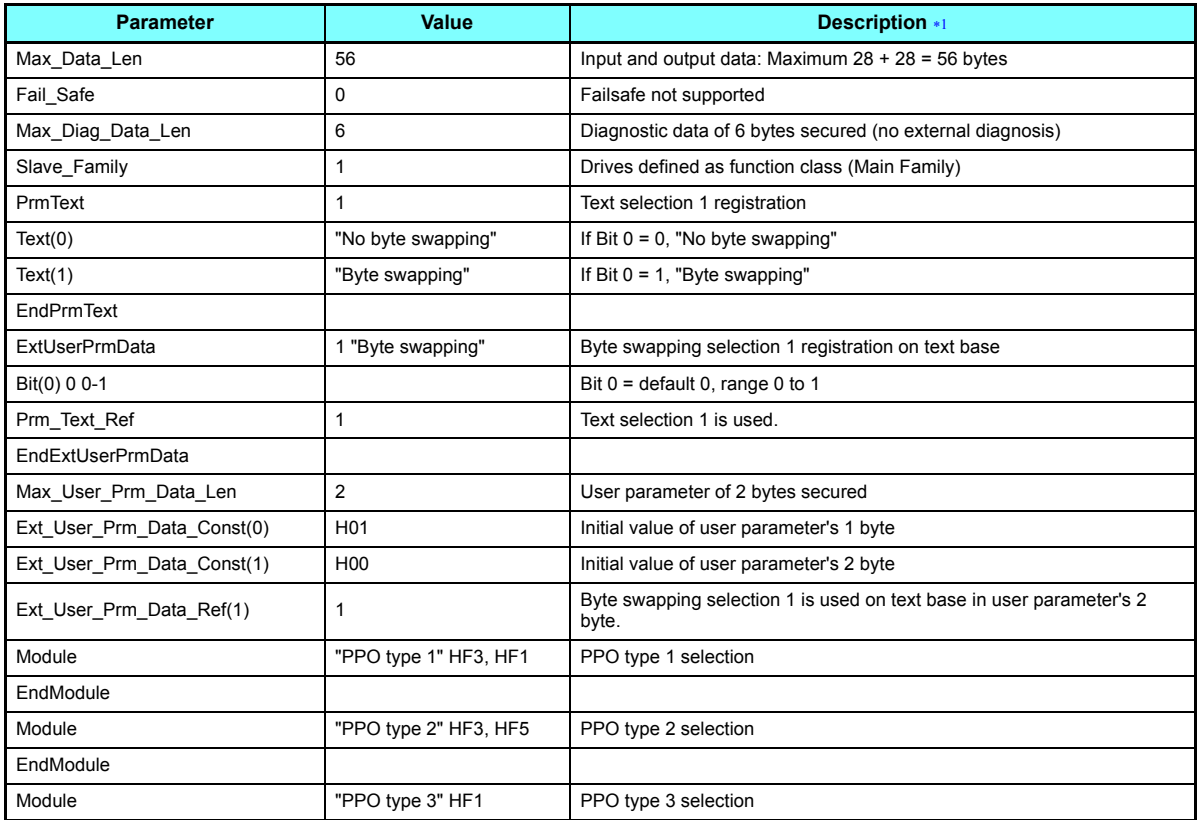

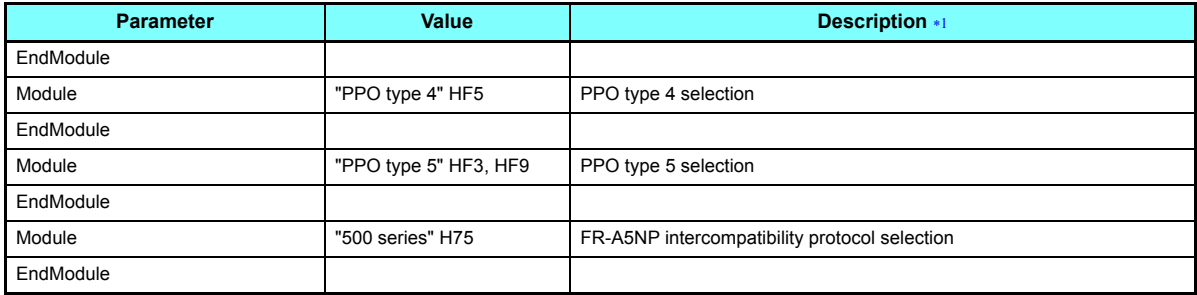

∗1 Description is not included in the ASCII file itself.<br>∗2 Use "Mitsubishi" if the maximum number of characters of the Vendor-Name of the master used is 10.

## 6.2 Slave user parameter

By changing the slave user parameter value, you can use the byte swapping function (byte inversion function). Setting "1" at Address H1 (Bit 0) enable the byte swapping function.

Since "—" is an unused bit, set "0".

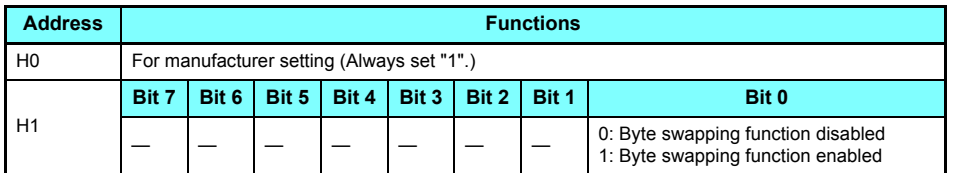

• Example of when the byte swapping function is disabled (address H1 (Bit 0) = "0")

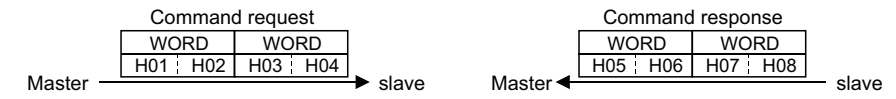

• Example of when the byte swapping function is enabled (address H1 (Bit 0) = "1")

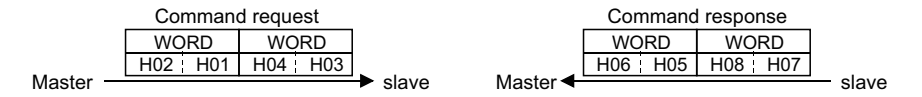

The data is byte swapped in the slave to be a receiving/sending data.

<span id="page-40-4"></span><span id="page-40-0"></span>7PPO TYPE SUPPORT SPECIFICATION

# 7.1 PROFIBUS profiles

The option unit operates as a "slave of the PROFIBUS DP master" or a "controller equivalent to PROFIBUS DP master class 1 on an RS-485 network".

The PROFIBUS profile (data buffer) can be selected from among six different types, "PPO type1" to "PPO type5", and "A5NP". (For the module type "A5NP" profile, refer to **Chapter [8](#page-74-0)**.)

Module type is changed with the slave module setting. For details, refer to the instruction manual of the Network Master Configuration Software. The configuration of PPO type is as follows.

# <span id="page-40-3"></span>**7.1.1 Setting the PROFIBUS format (Pr.1110)**

For the FR-A800 series, set the PROFIBUS format in the **Pr.1110 PROFIBUS format selection**. (For the FR-F800 series, only the standard format can be used.)

Set **Pr.1110** <sup>=</sup>"1" to extend the PPO type 2 and PPO type 5 PROFIBUS profile formats. Then, commands and monitor items can be assigned to Word 8 to Word 10 in PPO type 2, and Word 8 to Word 14 in PPO type 5. (The format is not extended for PPO type 1, PPO type 3, and PPO type 4.)

Set Pr.1110 = "11" to prioritize commands (HSW, STW, ECW and REF1 to 7) in extended format. (Communication processing time (the time in which the inverter is busy with the request) does not change.)

<span id="page-40-1"></span>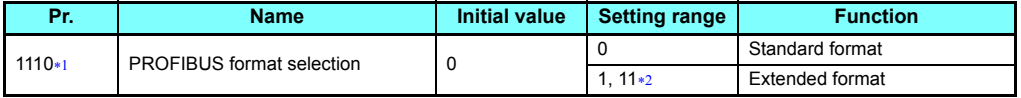

The setting is available only for the FR-A800 series.

<span id="page-40-2"></span> $*2$  For **Pr.1110** <sup>=</sup>"11", the function is enabled by combining an inverter (manufactured from November 2017 onwards) with the FR-A8NP plug-in option (manufactured from March 2018 onwards). Refer to the next page to find the SERIAL numbers of individual models.

#### ◆ SERIAL number check

The FR-A8NP can be used for the inverter models listed below with the following SERIAL number or later. Check the SERIAL number indicated on the inverter rating plate or package. For the location of the rating plate, refer to the Instruction Manual (Detailed) of the inverter.

Rating plate example

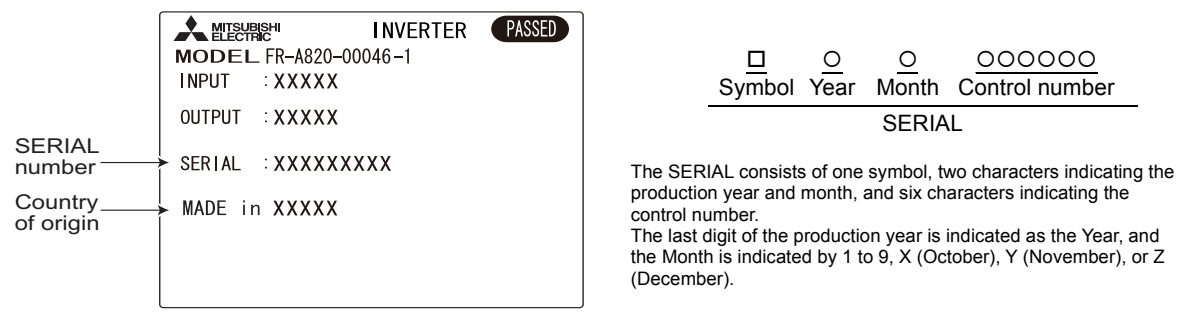

• Inverters supporting the **Pr.1110 PROFIBUS format selection** setting value "11"

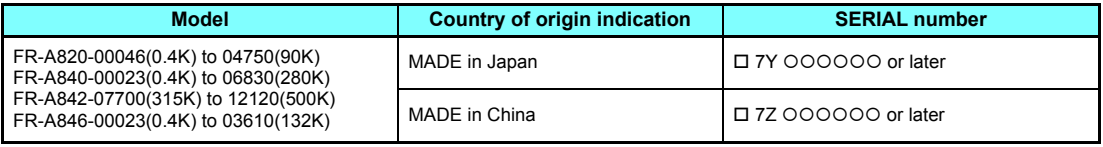

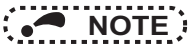

- As shown in the following table, the availability of communication methods and function depends on a SERIAL number combination of the applied inverter and FR-A8NP. Check the circuit board of the FR-A8NP for its SERIAL number.
	- Availability of communication methods

For the inverter manufactured in Japan

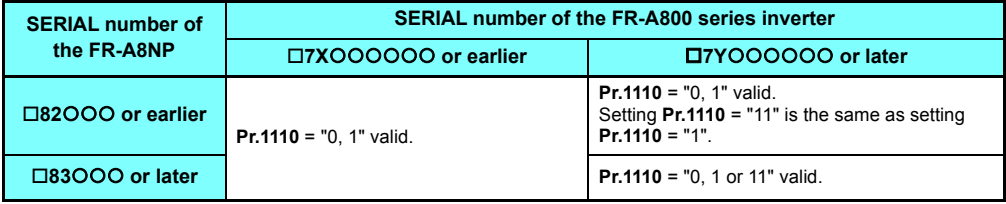

For the inverter manufactured in China

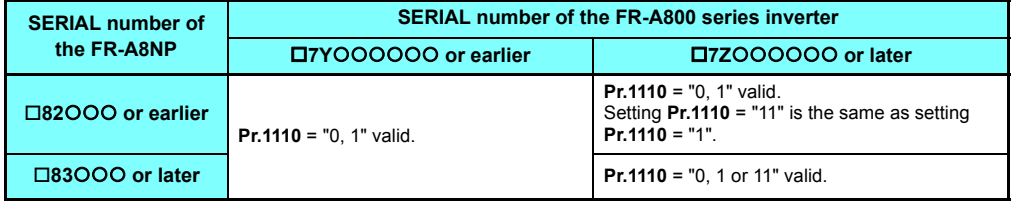

SERIAL number example of the FR-A8NP

 $\Box$ 8 3

Symbol Year Month Control number

The SERIAL consists of one symbol, two characters indicating the production year and month, and three characters indicating the control number.

The last digit of the production year is indicated as the Year, and the Month is indicated by 1 to 9, X (October), Y (November), or Z (December).

#### ♦ Standard format (Pr.1110 = "0" (initial value))

The following shows the configuration of the PPO type in the standard format.

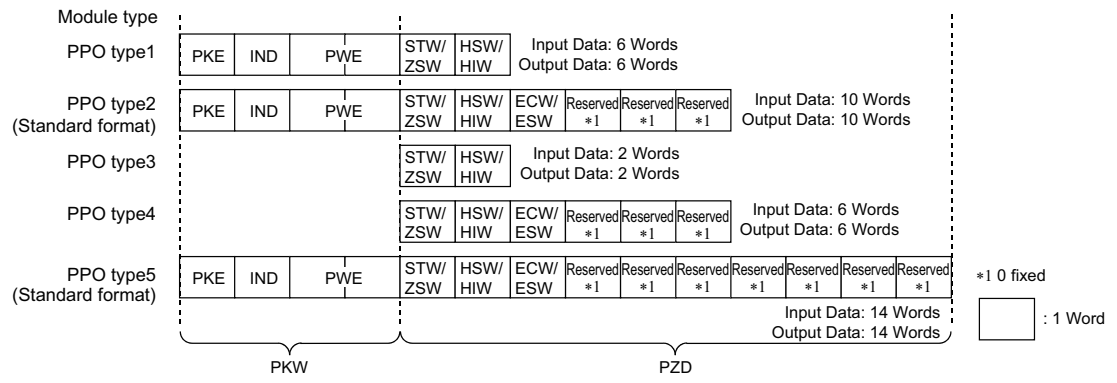

#### ♦ Extended format (Pr.1110 = "1, 11") (only for the FR-A800 series)

Set **Pr.1110 PROFIBUS format selection** <sup>=</sup>"1, 11" (extended format) to extend the format of PPO type 2 and PPO type 5. Then, REF1/STS1 to REF7/STS7 are available.

The format for PPO type 1, PPO type 3, and PPO type 4 remains the standard format.

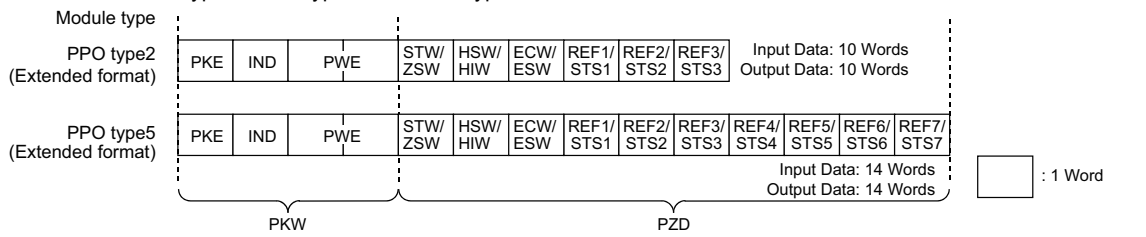

# 7.2 ID definitions

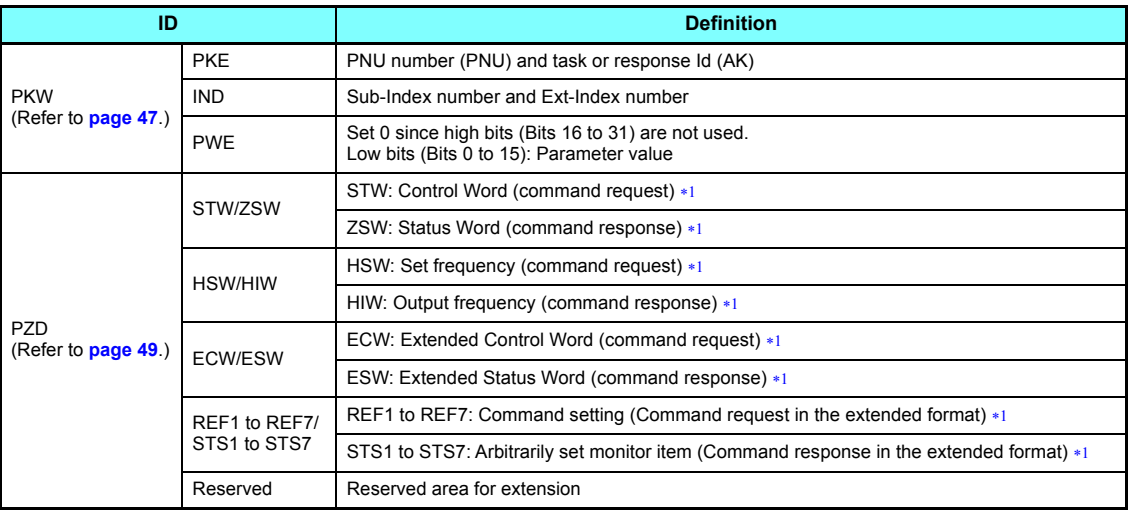

<span id="page-44-0"></span> $*1$  Command request: Message from the master to the slave Command response: Message from the slave to the master

# 7.3 Buffer memory configuration

The buffer memory configuration is shown below.

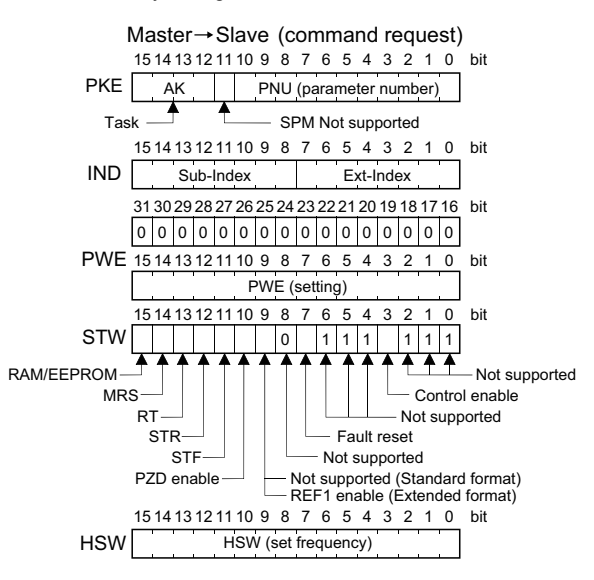

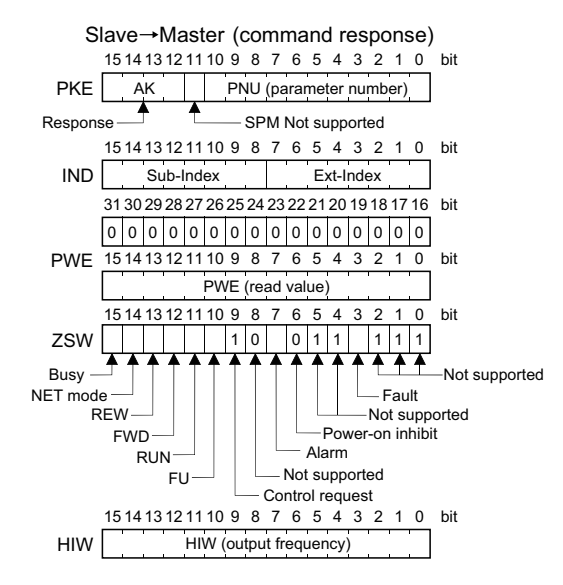

**7**

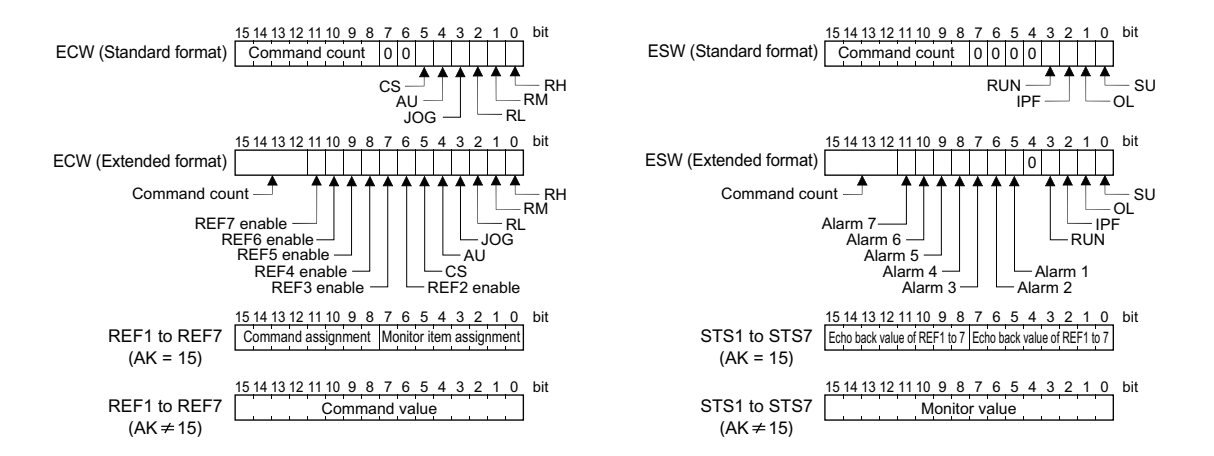

# <span id="page-47-0"></span>7.4 Buffer memory details

The following indicates the buffer memory details of the PROFIBUS profiles.

#### **← PKW**

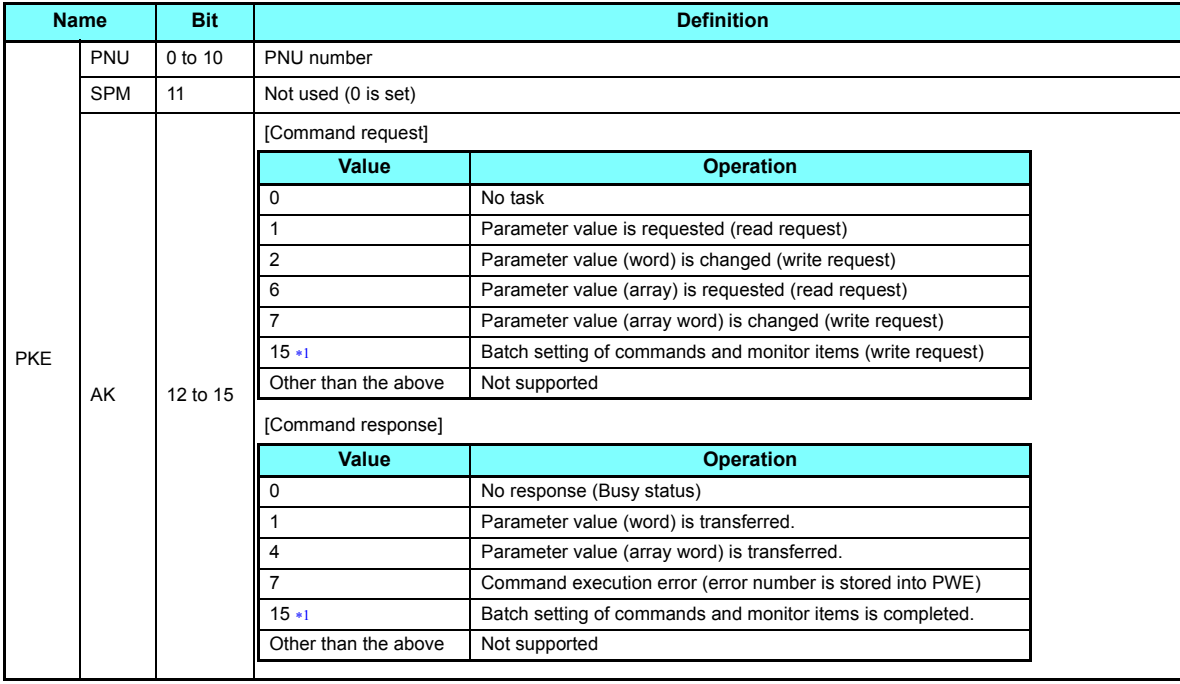

**7**

<span id="page-48-2"></span>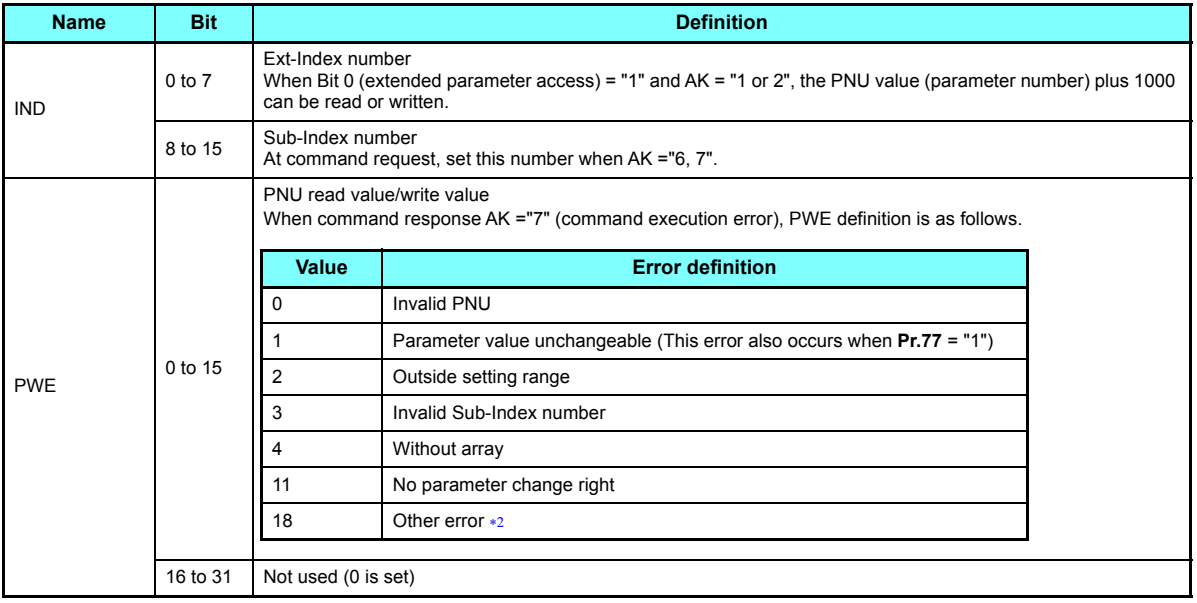

<span id="page-48-1"></span><span id="page-48-0"></span>Valid only for the FR-A800 series when **Pr.1110 PROFIBUS format selection** <sup>=</sup>"1, 11" (extended format). (Refer to **[page 40](#page-40-3)**.)

 Indicates outside AK number range, write data error, external operation error, without option error, instruction code error, with STF/STR error, with operation mode specification error, parameter calibration error (**Pr.900** or later), reset disabled error (with reset input specification of **Pr.75**), etc.

#### <span id="page-49-0"></span>♦ PZD

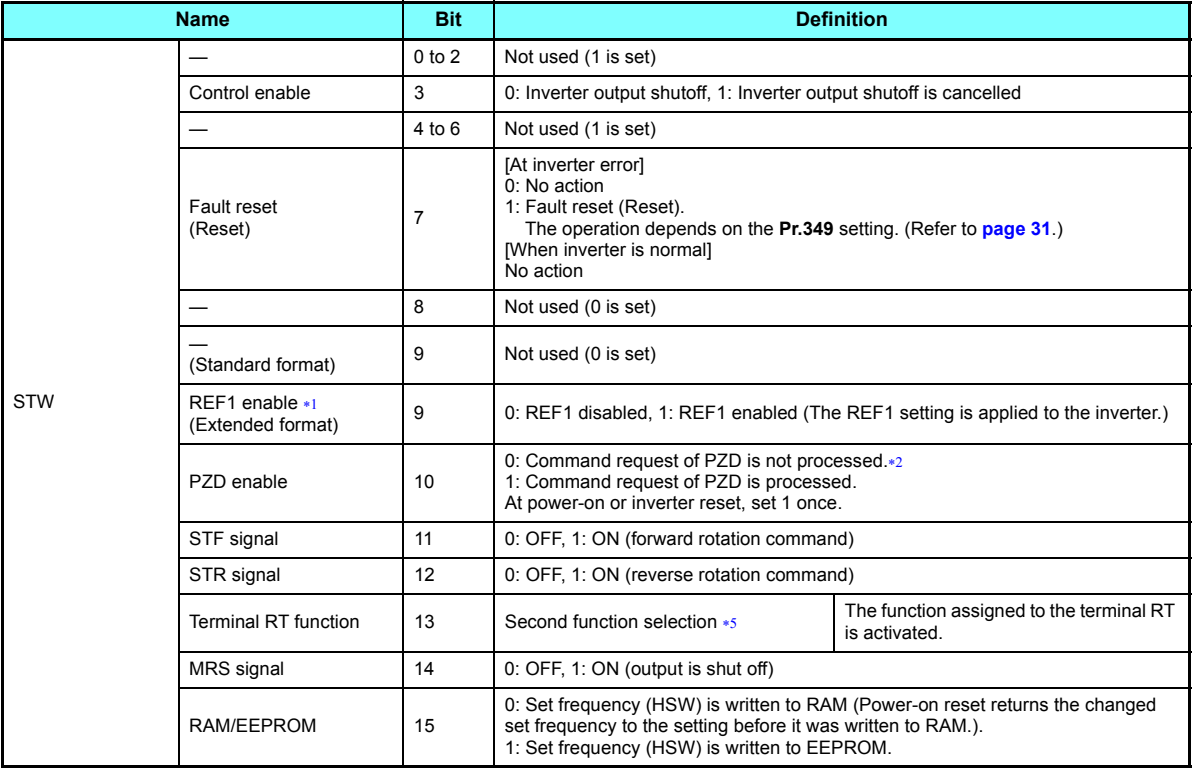

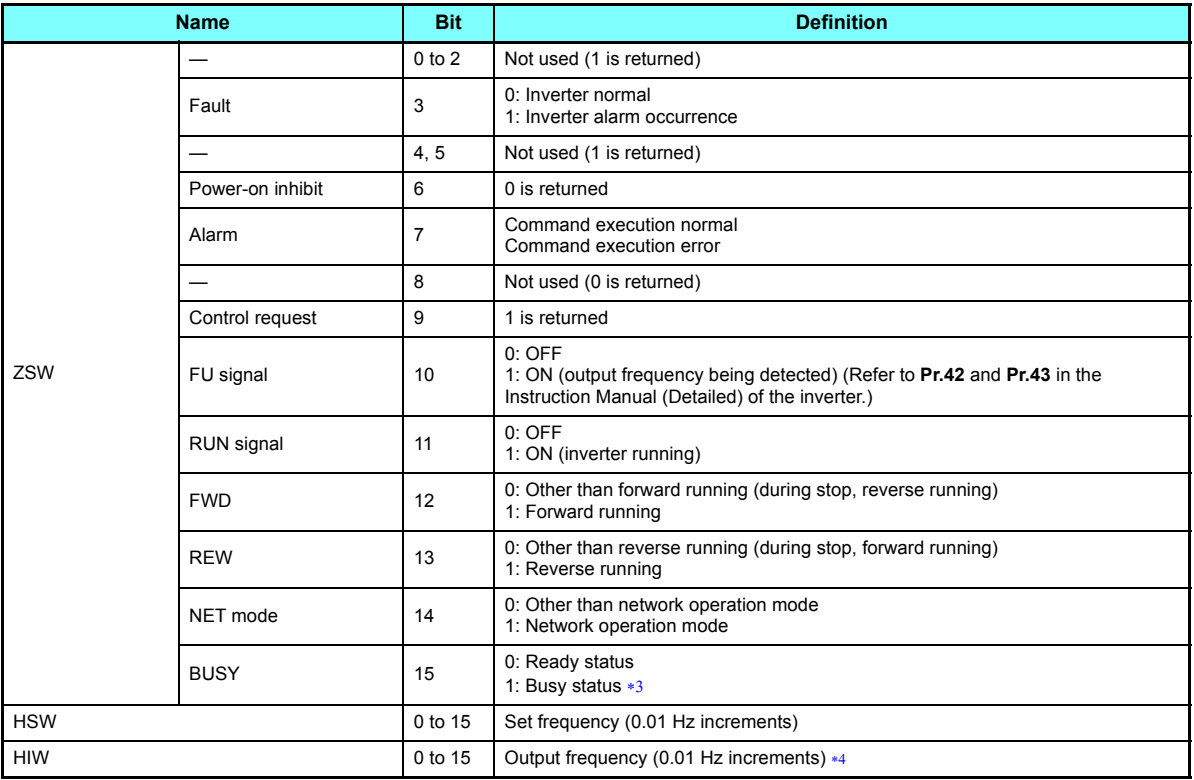

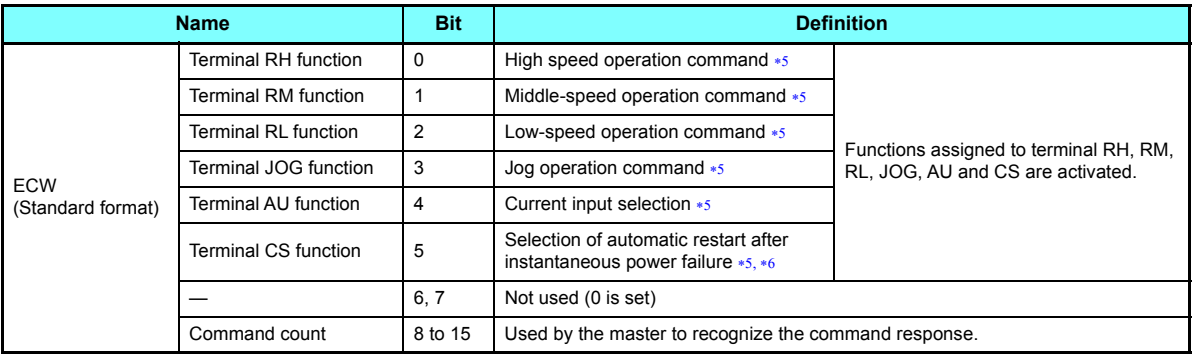

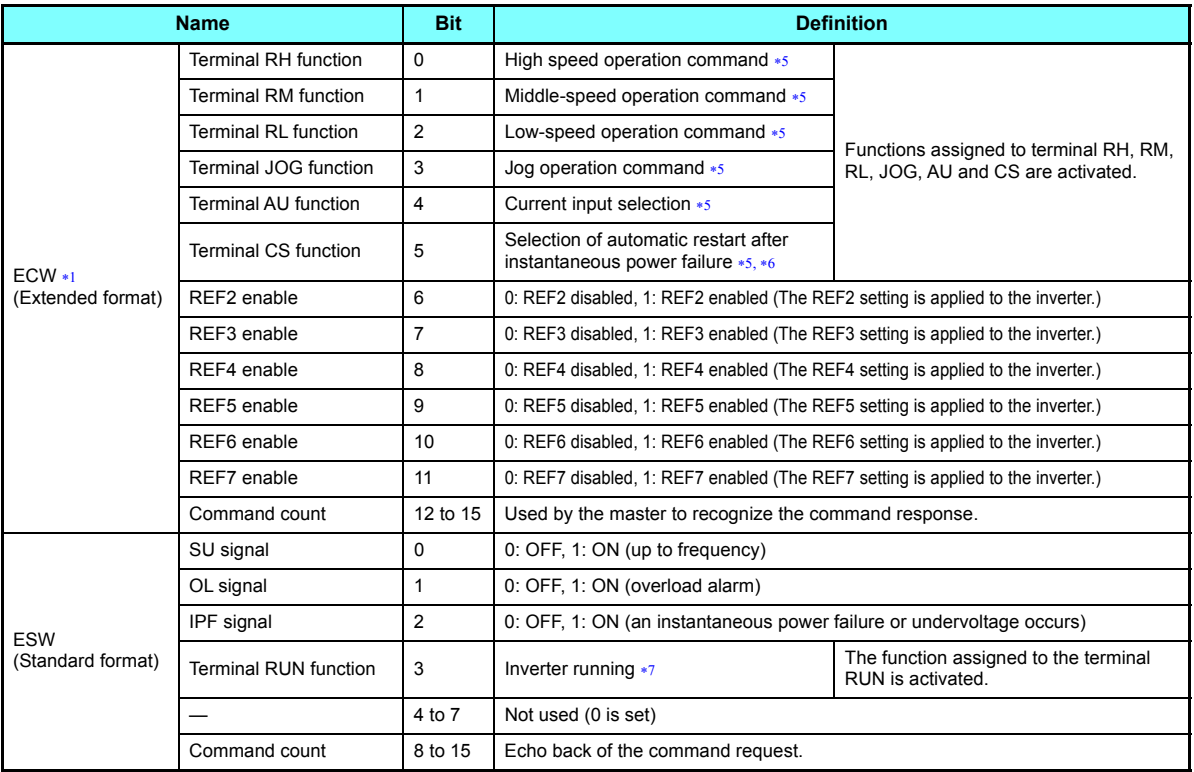

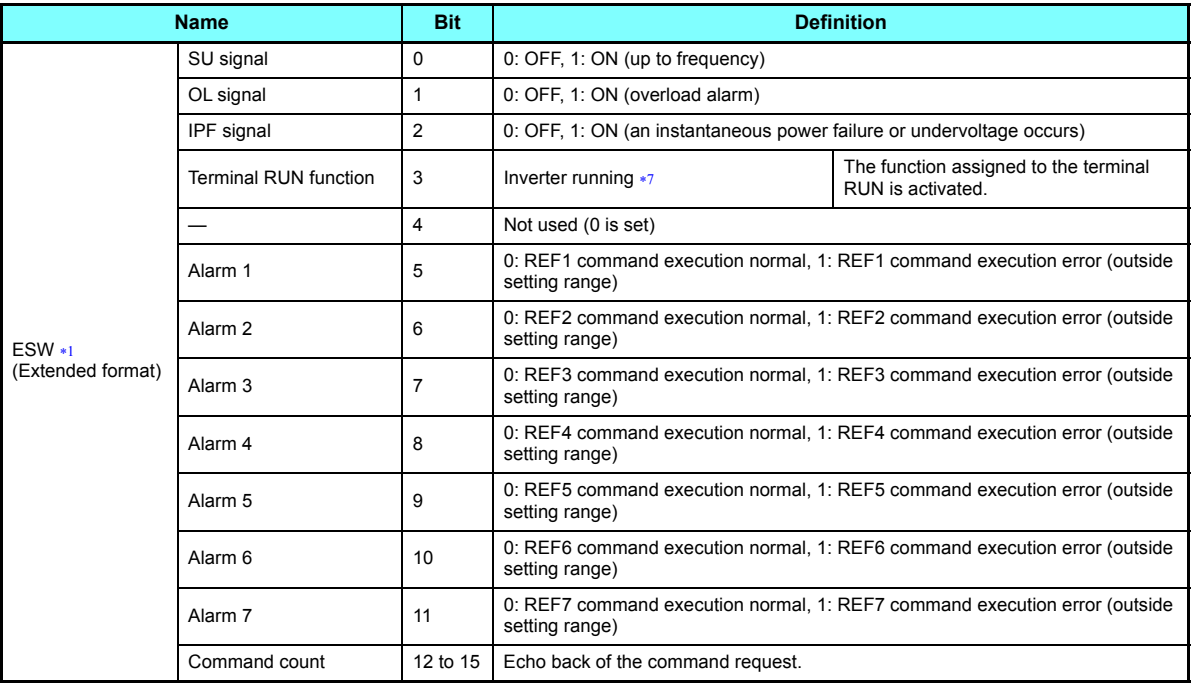

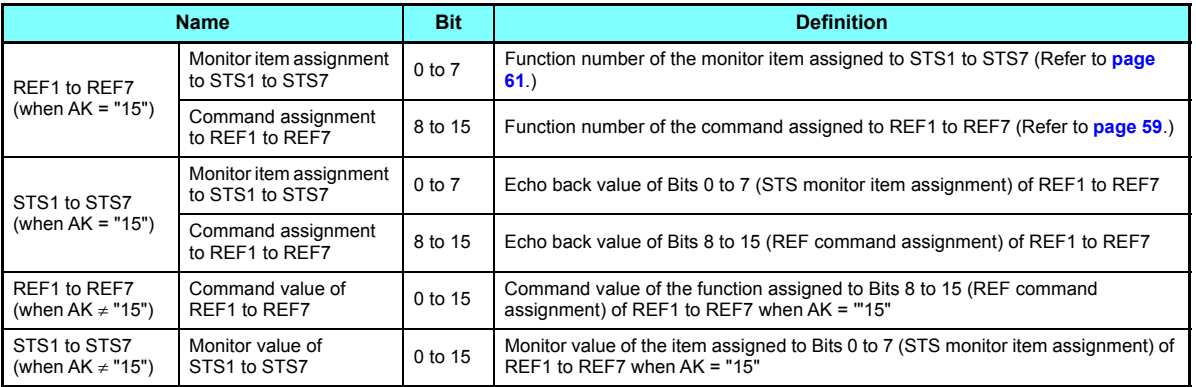

- <span id="page-55-0"></span>Valid only for the FR-A800 series when **Pr.1110 PROFIBUS format selection** <sup>=</sup>"1, 11" (extended format). (Refer to **[page 40](#page-40-3)**.)
- PZD enable and command count request can be executed.
- If it takes time to perform slave side processing, slave side busy status is announced since reply to the master will be delayed. During busy status, other response data are unfixed values. When the slave side is busy, request from the master is invalid. Therefore, the same request must be sent again. The response data of the FR-A8NP during Busy status is as follows.

<span id="page-55-3"></span><span id="page-55-1"></span>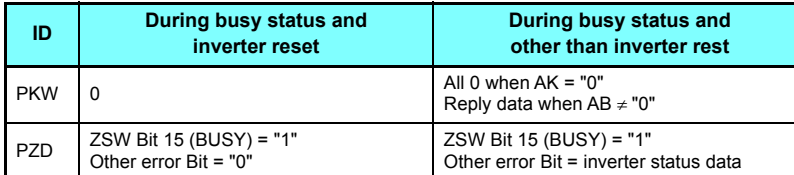

<span id="page-55-4"></span> When a value other than 9999 is set in **Pr.430 Pulse monitor selection** under position control (**Pr.800** = "3, 4") for the FR-A800 series, pulse monitor is selected. (Refer to the Instruction Manual (Detailed) of the inverter for pulse monitor.)

<span id="page-55-2"></span> Signal names are initial values. Using **Pr.180 to Pr.186**, you can change output signal functions. Refer to the Instruction Manual (Detailed) of the inverter for details of **Pr.180 to Pr.186**.

For the FR-F800 series, no function is assigned in the initial setting.

 These signals are set in the initial setting. Using **Pr.190**, output signal assigned to the device number can be changed. For the details of **Pr.190**, refer to the Instruction Manual (Detailed) of the inverter.

<span id="page-55-6"></span><span id="page-55-5"></span>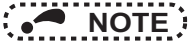

 • Only when the contents of the command request (request for changing the inverter setting: PKW, HSW, STW/ECW) from the master changed, the inverter processes the request. If the contents of the command request are identical with those of the last request, the inverter does not process the request. (The received request is cleared.) For instance, while the master keeps sending the "network operation mode enable" command, changing the mode to the PU operation mode with switchover function does not allow the "network operation mode enable" command to be executed due to the same contents as that sent last time. Therefore, the operation mode remains the PU operation mode without changing to the Network operation mode. In this case, send another command as "PU operation mode enable" from the master once, then send the "network operation mode enable" command again.

# 7.5 Outline of PNU

You can use the PNU to make inverter settings from the network.

The data used with the network is denoted PNU (P) to differentiate it from the parameter (Pr.) of the inverter. This chapter explains the module type "PPO type 1" to "PPO type 5".

# **NOTE**

• Parameter definitions differ according to the module type selected. When using "A5NP", refer to **[page 81](#page-81-0)**.

#### ◆ PNU data definition

P1902.1Sub-Index Number  $-$  When the data type is "with array", PNU Numberthe sub-index number is included in the PNU.

#### ◆ PNU data type

The PNU has the data types of "Array Unsigned 16" and "Unsigned 16".

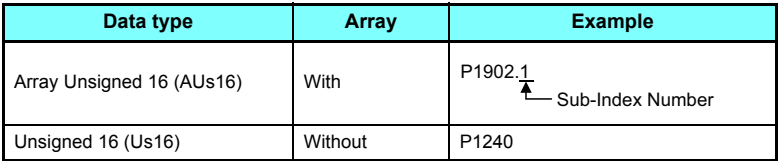

**A** NOTE

• When the data type is "with array", include the sub-index number in the PNU.

# 7.6 PROFIBUS PNU

#### **7.6.1 Real-time monitor**

Different inverter data can be monitored using the master.

The data type for each monitor item is AUs16. The PNU number for the real-time monitor is 1.

The monitored item and the sub-index number are the same as those of the RS-485 communication dedicated monitor of the

inverter.

For the details of the monitor items, refer to the monitor display section in the Instruction Manual (Detailed) of the inverter.

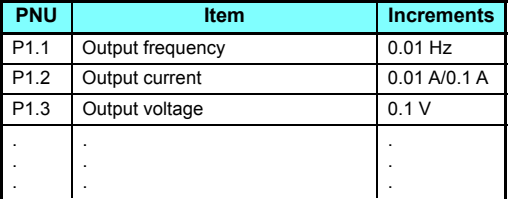

#### **7.6.2 Parameter clear**

Parameter clear can be performed from the master.

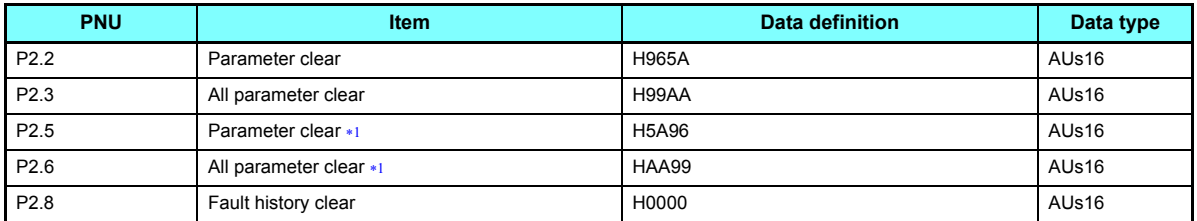

 $*1$  The communication parameters are not cleared. For details of the communication parameters, refer to the Instruction Manual (Detailed) of the inverter.

#### <span id="page-58-0"></span>**7.6.3 Operation mode read/write**

Read/write of the operation mode can be performed from the master.

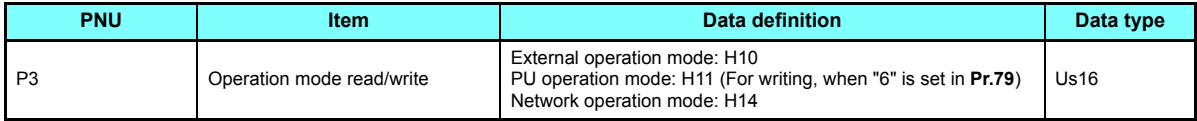

#### **7.6.4 Set frequency read**

The frequency set to the inverter can be read from the master.

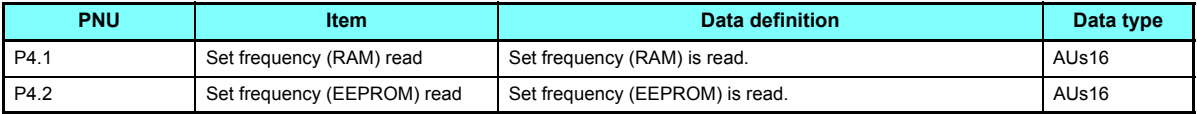

#### **7.6.5 Terminal input read**

Analog input values of terminals 2, 4, and 1 can be read.

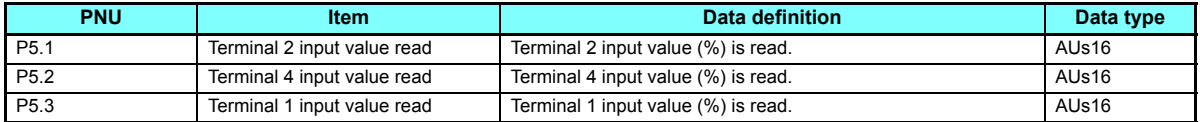

#### **7.6.6 Inverter reset**

The inverter can be reset from the master.

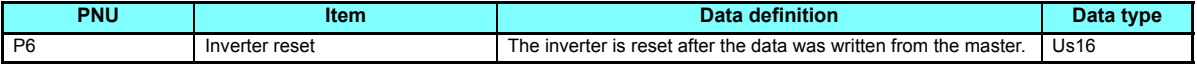

• The inverter maintains the resetting status while reset is requested.

<span id="page-59-0"></span> • When **Pr.75 Reset selection/disconnected PU detection/PU stop selection** "1, 3, 15, 17, 101, 103, 115, 117", reset is enabled only during an inverter error.

#### **7.6.7 REF command assignment (available only when the extended format is selected) (only for the FR-A800 series)**

When AK = "15", commands can be assigned to Bits 8 to 15 of REF1 to REF7. Command value for the assigned command can be given in REF1 to REF7 when AK  $\neq$  "15".

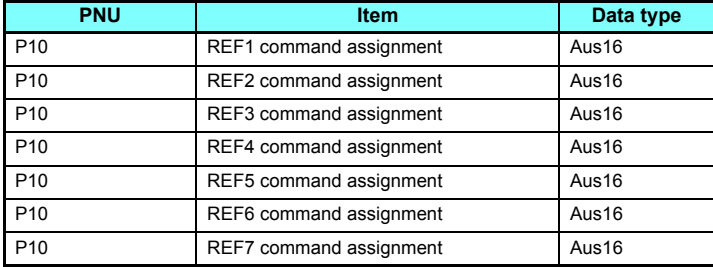

• For details of the commands (settings) which can be assigned to REF1 to REF7, refer to the following table.

| <b>Setting</b><br>value | <b>Description</b>                        | <b>Resolution</b><br>of the setting | <b>Unit</b>   | Condition to enable a command given by the master<br>via the PROFIBUS communication                                                                                                    | Refer<br>to page |
|-------------------------|-------------------------------------------|-------------------------------------|---------------|----------------------------------------------------------------------------------------------------|------------------|
| $\Omega$                | No function                               |                                     |               |                                                                                                    |                  |
|                         | Torque command<br>(under torque control)  | 1/0.01                              | $\%$          | When Pr.804 Torque command source selection = "3 or 5"                                                                                                    | 71               |
|                         | Torque limit<br>(under speed control)     |                                     |               | When a command (setting value) is assigned to REF1 to REF7<br>under speed control, and a write command of the setting value<br>is received.                                                             |                  |
| 2                       | Magnetic flux command<br>(0 to 200%)      | 1                                   | $\%$          | When Pr.1109 PROFIBUS communication command source<br>selection = $"     1"$<br>(This setting is valid under vector control only.)                                                                      | 70               |
| 3                       | Torque bias                               | 0.01                                | $\%$          | When $Pr.840$ Torque bias selection = "24 or 25"                                                                                                    | 72               |
| 4                       | Speed control P gain (%)                  | 1                                   | $\%$          | When $Pr.1109 = "    1  "$                                                                                                    | 70               |
|                         | Speed control P gain<br>(per-unit system) | 0.01                                | $\frac{0}{0}$ | When Pr.1109 = "[][]2[]"<br>(The per-unit system is applied regardless of the settings in<br>Pr.1117 Speed control P gain 1 (per-unit system) and<br>Pr.1118 Speed control P gain 2 (per-unit system).) | 70               |
| 5                       | Speed control integral time               | 0.001                               | s             | When $Pr.1109 = "[]1[][]"$                                                                                                    | 70               |
| 6                       | Droop gain                                | 0.1                                 | $\frac{0}{0}$ | When $Pr.1109 = "1]]  T"$                                                                                                    | 70               |

• Writing of a setting value is performed while the write command is ON.

 • When the setting via the PROFIBUS communication is enabled, the values set via communication are valid even when disconnection occurs or "0" is set as a command (setting value) in REF1 to REF7.

(However, when the **Pr.805 Torque command value (RAM)** setting is changed, the torque command value (torque limit value) will be changed accordingly.)

#### <span id="page-61-0"></span>**7.6.8 STS monitor function (available only when the extended format is selected) (only for the FR-A800 series)**

When AK = "15", monitor numbers can be assigned to Bits 0 to 7 of REF1 to REF7. Assigned items can be monitored in STS1 to STS7 when  $AK \neq "15"$ .

The monitored item and the monitor number are the same as those of the RS-485 communication dedicated monitor of the inverter.

**PNU Item Data type** P<sub>11</sub> STS<sub>1</sub> monitor value Aus16 P11 STS2 monitor value Aus16 P<sub>11</sub> STS<sub>3</sub> monitor value Aus16 P11 STS4 monitor value Aus16 P11 STS5 monitor value Aus16 P<sub>11</sub> STS6 monitor value Aus16 P11 STS7 monitor valueAus16

(Refer to the Instruction Manual (Detailed) of the inverter.)

### **7.6.9 Node address read**

The node address of the inverter can be read.

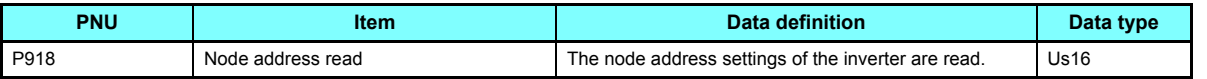

### **7.6.10 Fault history read**

 • Fault records of past eight faults occurred in the inverter can be read. (For the data codes or details of fault records, refer to the Instruction Manual (Detailed) of the inverter.)

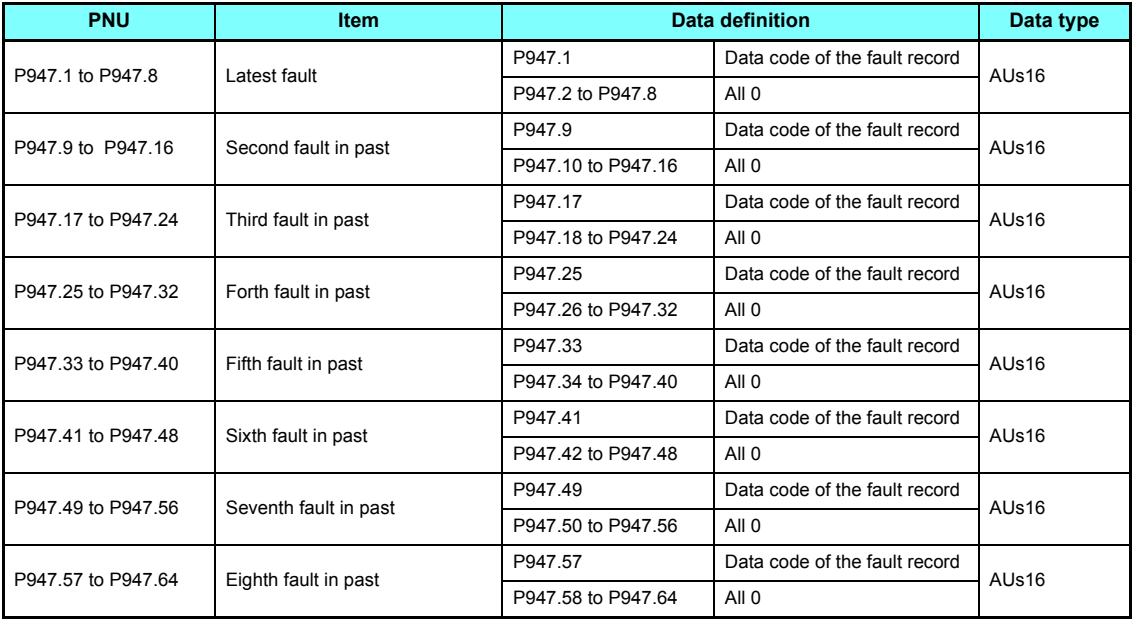

• Energization time (fault monitor) for past eight alarms at the inverter alarm occurrence can be read.

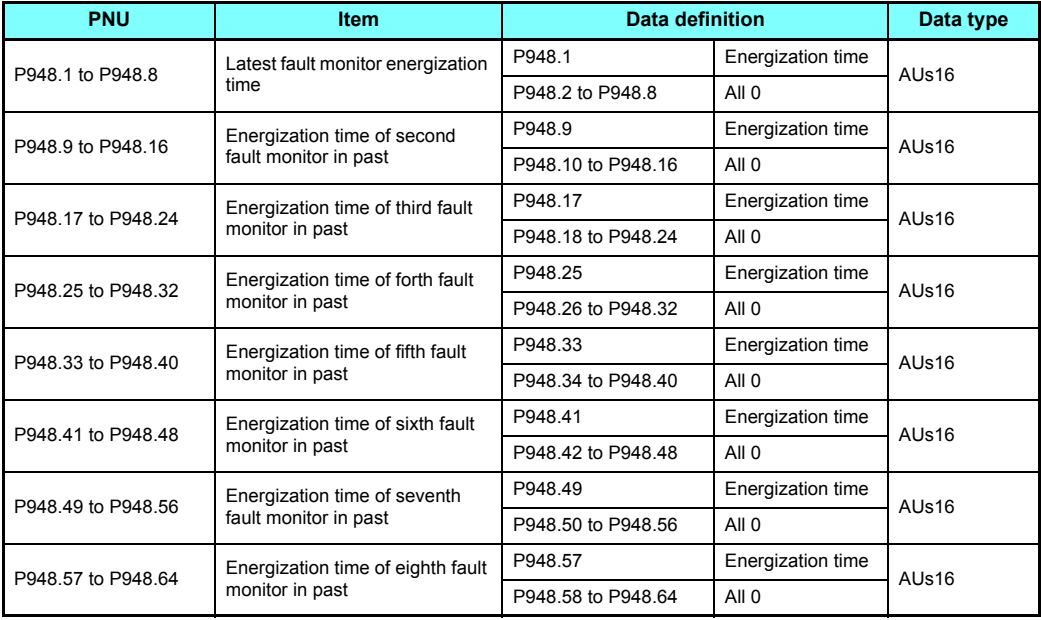

• Output frequency, output current and output voltage for past eight alarms at the inverter alarm occurrence can be read.

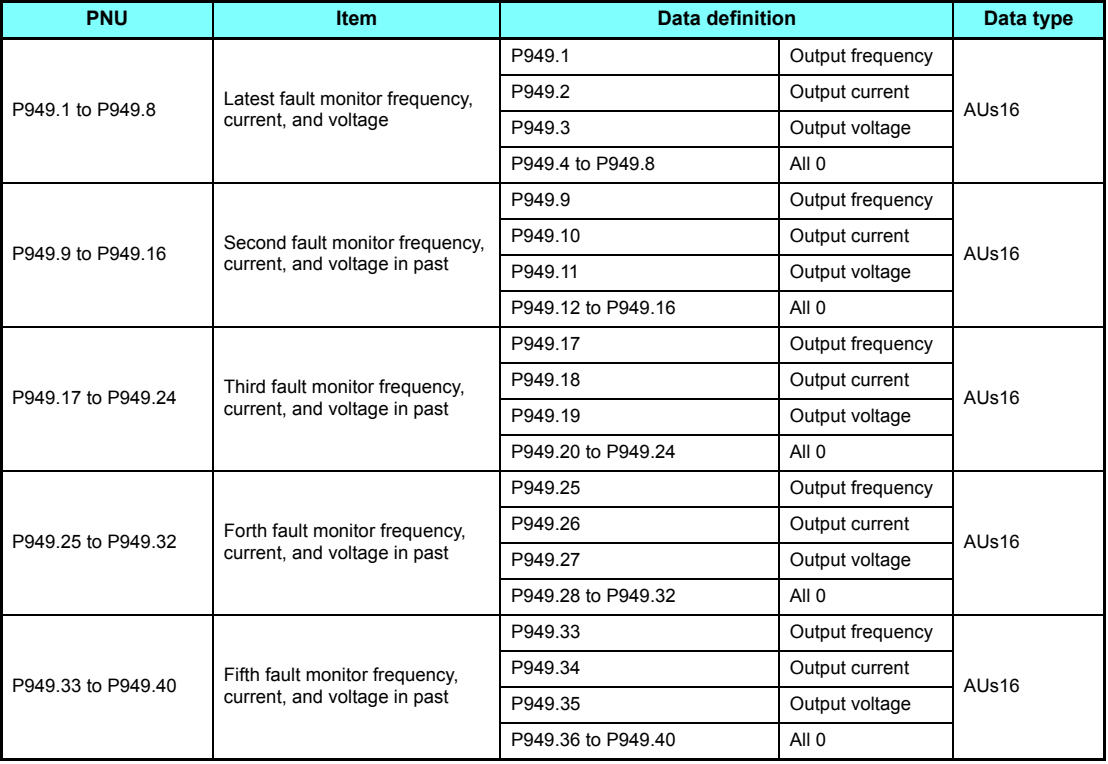

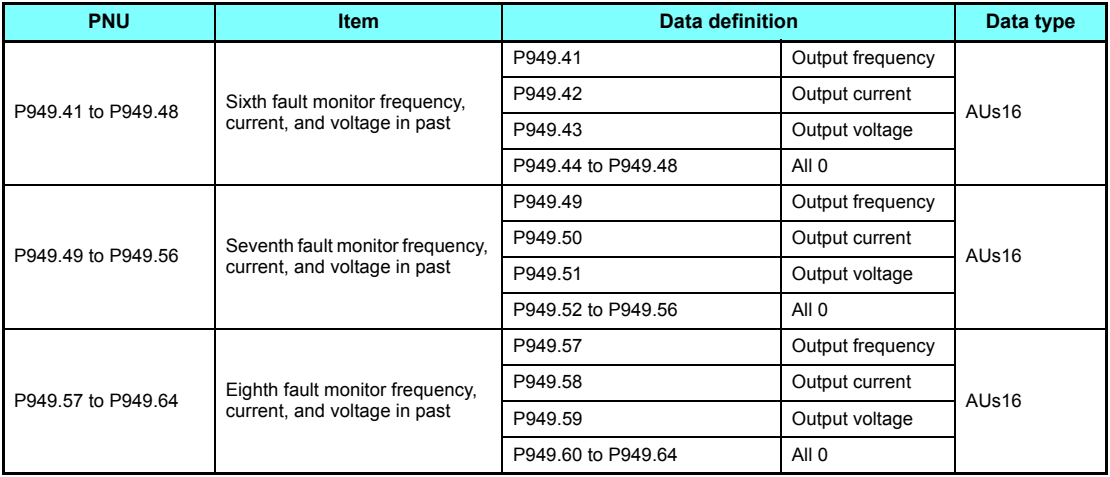

#### **7.6.11 PNU list read**

The usable PNU numbers can be read.

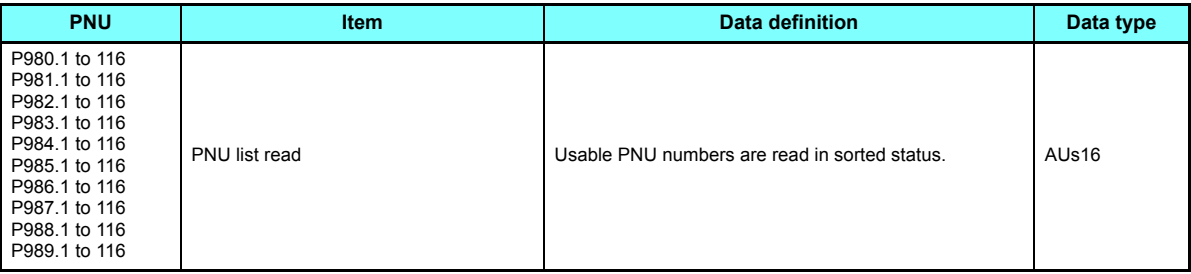

• PNU list read example

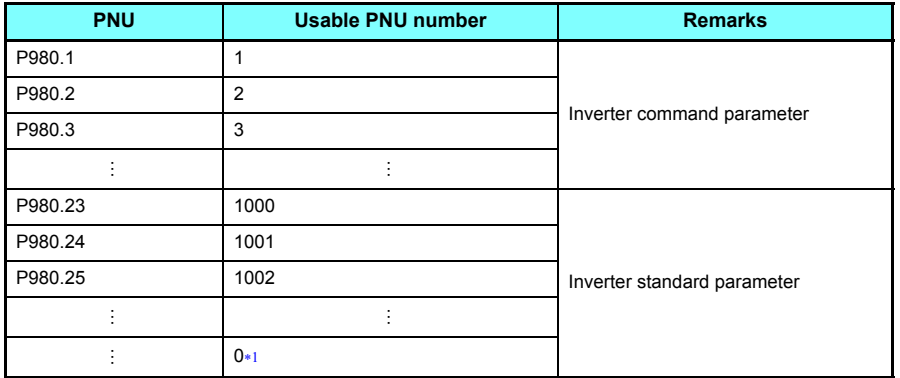

<span id="page-66-0"></span>When 0 is stored, read is terminated.

# 7.7 Standard parameters

You can use the PNU to make parameter settings from the network.

The table below lists PNU numbers corresponding to parameter numbers.

Standard parameter examples are introduced below. Refer to the examples and make parameter settings.

The usable parameters depend on the inverter. Refer to the Instruction Manual (Detailed) of the inverter for details of the parameters.

Representation of the PNU for standard parameters (Example: **Pr.902**)

P1902.1 Sub-Index Number1000 + Parameter Number

• Example of parameter list

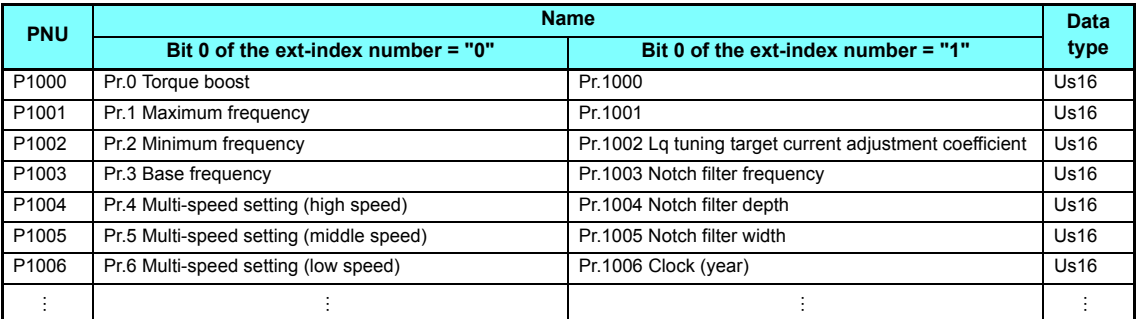

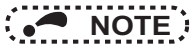

• Write to **Pr.77** and **Pr.79** is not allowed from the network with FR-A8NP. (Read is allowed.)

 • To read or write parameter of **Pr.1000** or later, set Bit 0 of the ext-index number (extended parameter access) = "1". (Refer to **[page 48](#page-48-2)**.)

**7**

The following parameters require the sub-index number for the PNU.

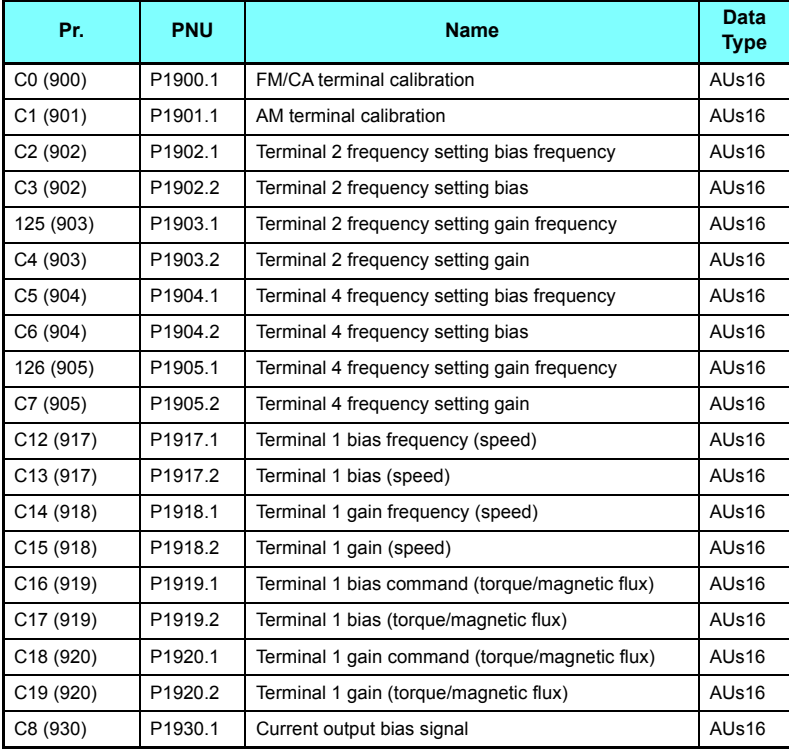

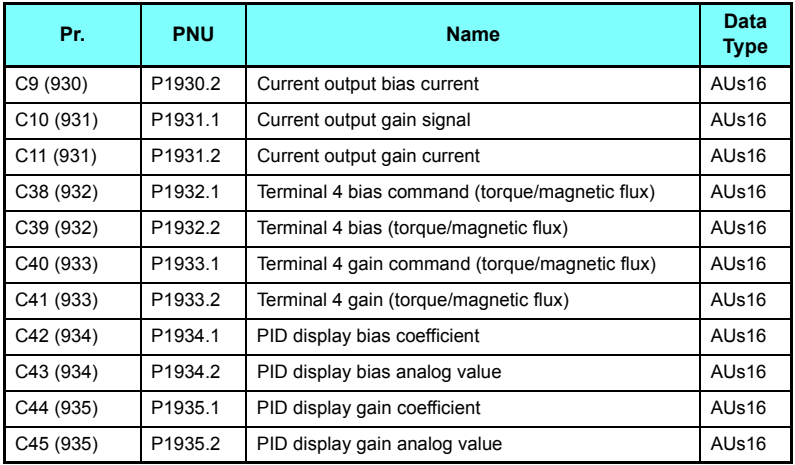

# 7.8 PROFIBUS-DP communication function setting

#### <span id="page-70-0"></span>**7.8.1 PROFIBUS communication command source setting (Pr.1109) (only for the FR-A800 series)**

Use **Pr.1109 PROFIBUS communication command source selection** to set the input source for the magnetic flux command, speed control P gain, speed control integral time, and droop gain in the buffer memory REF1 to REF7 in the extended format of the PROFIBUS profiles, PPO type 2 and PPO type 5. For the details of the setting of **Pr.1109**, refer to the following table.

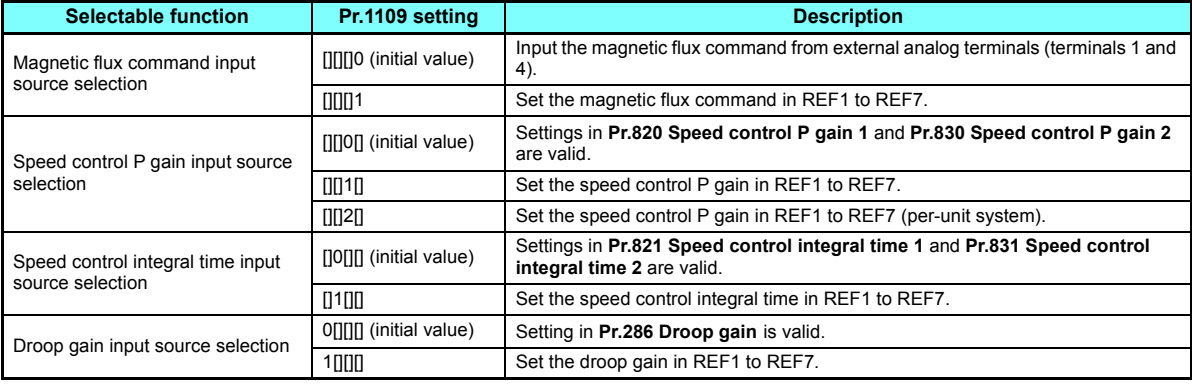

### <span id="page-71-0"></span>**7.8.2 Torque command / torque limit via PROFIBUS communication (Pr.804) (only for the FR-A800 series)**

Setting **Pr.804 Torque command source selection** = "3 or 5" enables torque command / torque limit via PROFIBUS communication under Real sensorless vector control, torque control under vector control, and speed control.

(When **Pr.804** "3 or 5", writing a torque command/limit value via PROFIBUS communication causes turning ON of Alarm 1 to Alarm 7 corresponding to REF1 to REF7, resulting in generation of a command execution error.)

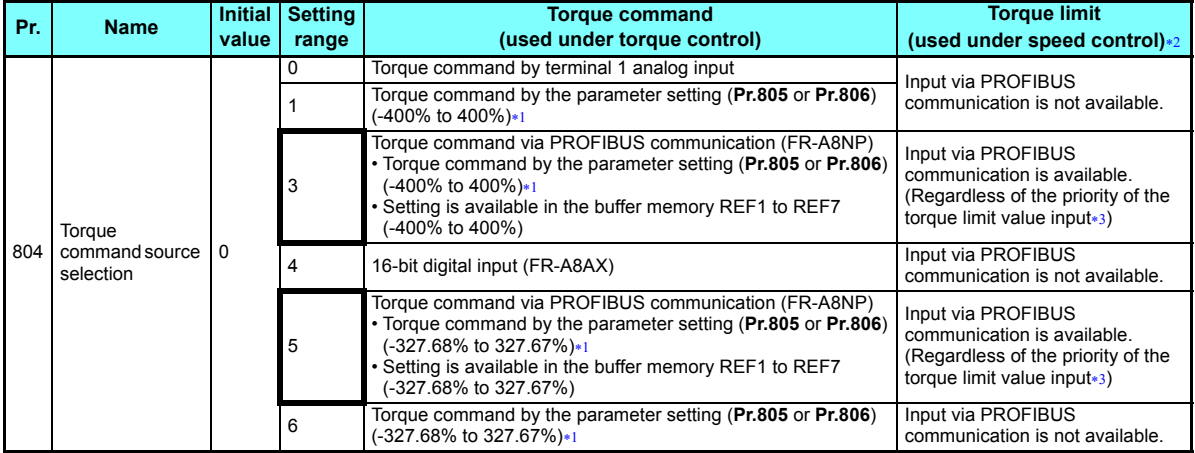

<span id="page-71-2"></span>Can also be set from operation panel or parameter unit.

<span id="page-71-1"></span>When used as a torque limit value, the value is an absolute value.

<span id="page-71-3"></span>The priority of the torque limit value is as follows: TL signal > PROFIBUS communication > **Pr.810**.
# **7.8.3 Torque bias selection (Pr.840) (only for the FR-A800 series)**

Under speed control under vector control, setting **Pr.840 Torque bias selection** <sup>=</sup>"24 or 25" enables torque bias setting via PROFIBUS communication.

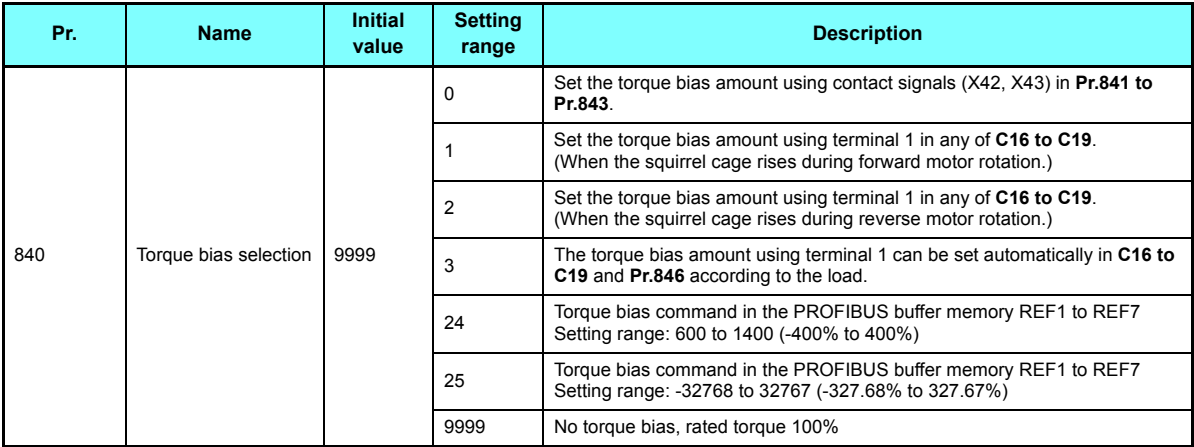

# **7.8.4 Frequency command with sign (Pr.541)**

By adding a sign to the frequency command value or the speed limit value, the start command (forward/reverse rotation) can be inverted to start operation.

Select whether or not to use a sign for the frequency command value / speed limit value.

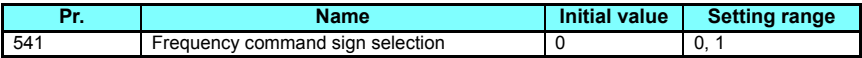

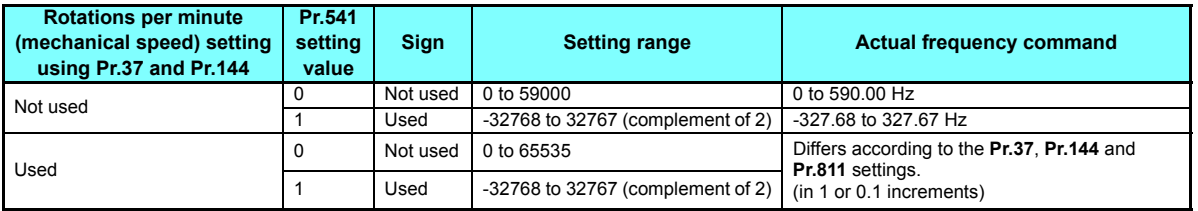

• Relationship between the start command and sign (**Pr.541** <sup>=</sup>"1")

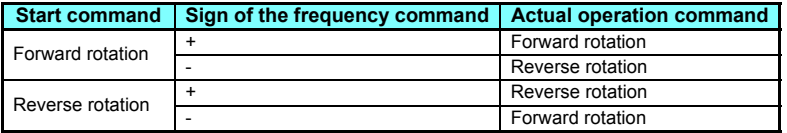

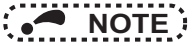

- When  $Pr.541 = "1"$  (with sign)
	- The set frequency cannot be written in EEPROM.
	- When power is turned ON (inverter reset), the initial setting status of the sign bit is "positive" and the set frequency is "0 Hz". (The motor does not operate at the frequency set before turning OFF the power (inverter reset).)
- Setting **Pr.811 Set resolution switchover** <sup>=</sup>"1 or 11" changes the unit from 1 r/min to 0.1 r/min. (The **Pr.811** is only available for the FR-A800 series.)

<span id="page-74-1"></span><span id="page-74-0"></span>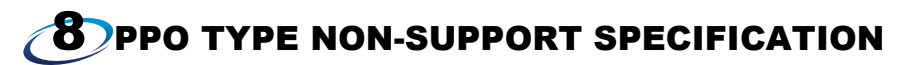

# 8.1 PROFIBUS profiles

The option unit operates as a "slave of the PROFIBUS DP master" or a "controller equivalent to PROFIBUS DP master class 1 on an RS-485 network".

The PROFIBUS profile (data buffer) can be selected from among six different types, "PPO type 1" to "PPO type 5", and "A5NP".

(For the module type "PPO type 1" to "PPO type 5" profiles, refer to **Chapter [7](#page-40-0)**.)

Module type is changed with the slave module setting. For details, refer to the instruction manual of the Network Master Configuration Software.

# **NOTE**

<span id="page-74-2"></span> • The "A5NP" profile is compatible with the FR-A5NP profile. Use "A5NP" profile when replacing the FR-A5NP with FR-A8NP, etc.

The configuration of the "A5NP" is as follows.

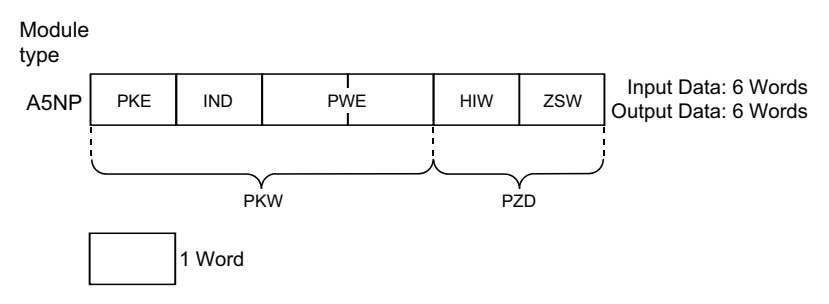

# 8.2 ID definitions

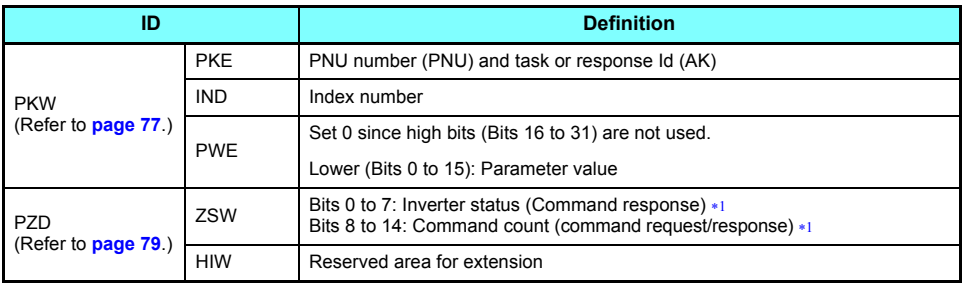

<span id="page-75-0"></span> Command request: Message from the master to the slave Command response: Message from the slave to the master

# 8.3 Buffer memory configuration

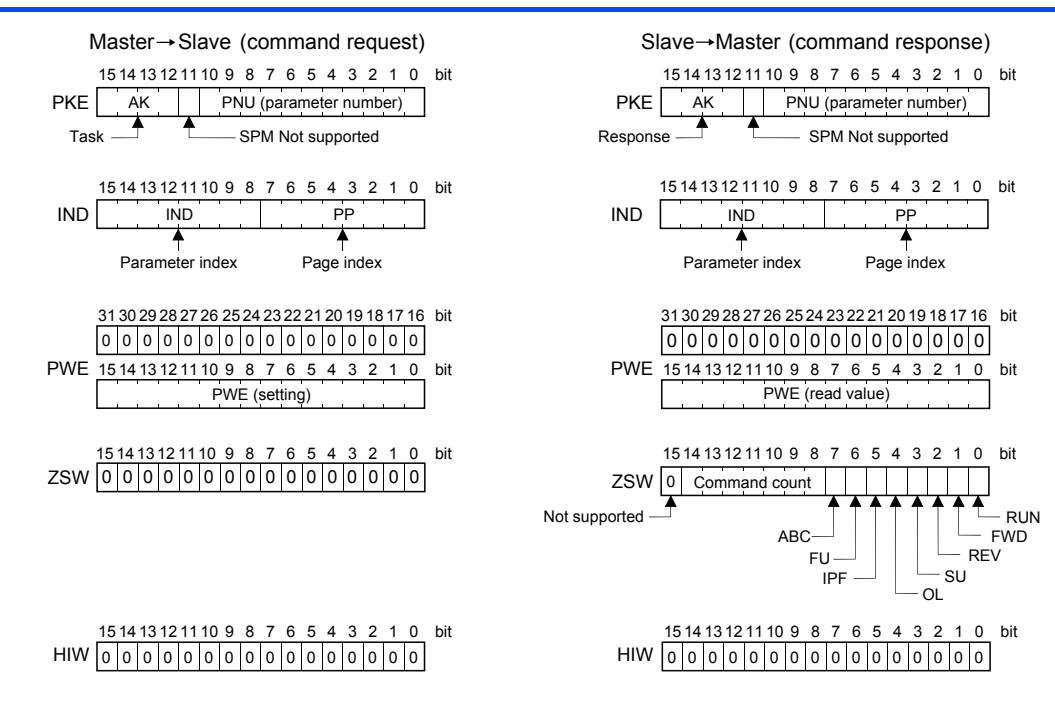

# 8.4 Buffer memory details

The following indicates the buffer memory details of the PROFIBUS profiles.

#### <span id="page-77-0"></span>**← PKW**

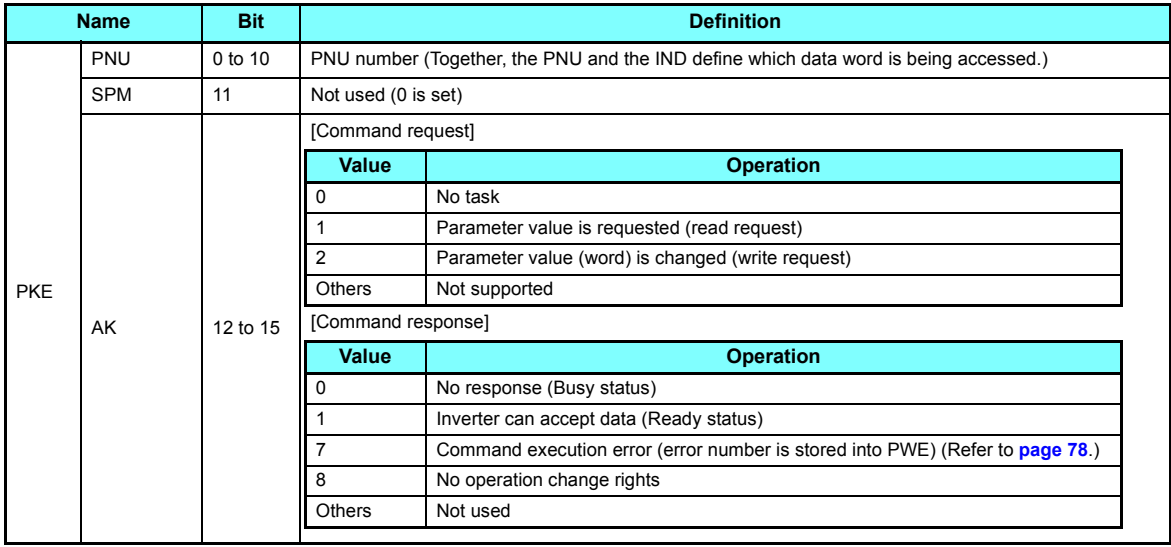

<span id="page-78-0"></span>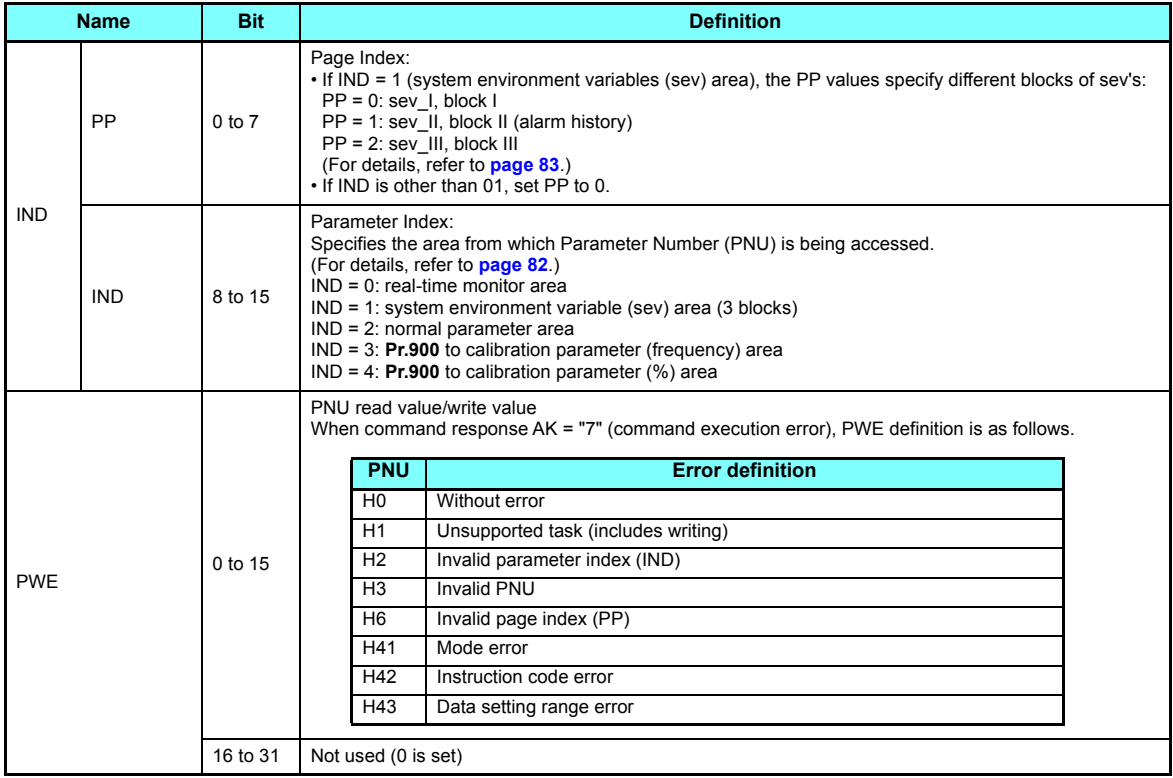

### <span id="page-79-0"></span>♦ PZD

<span id="page-79-1"></span>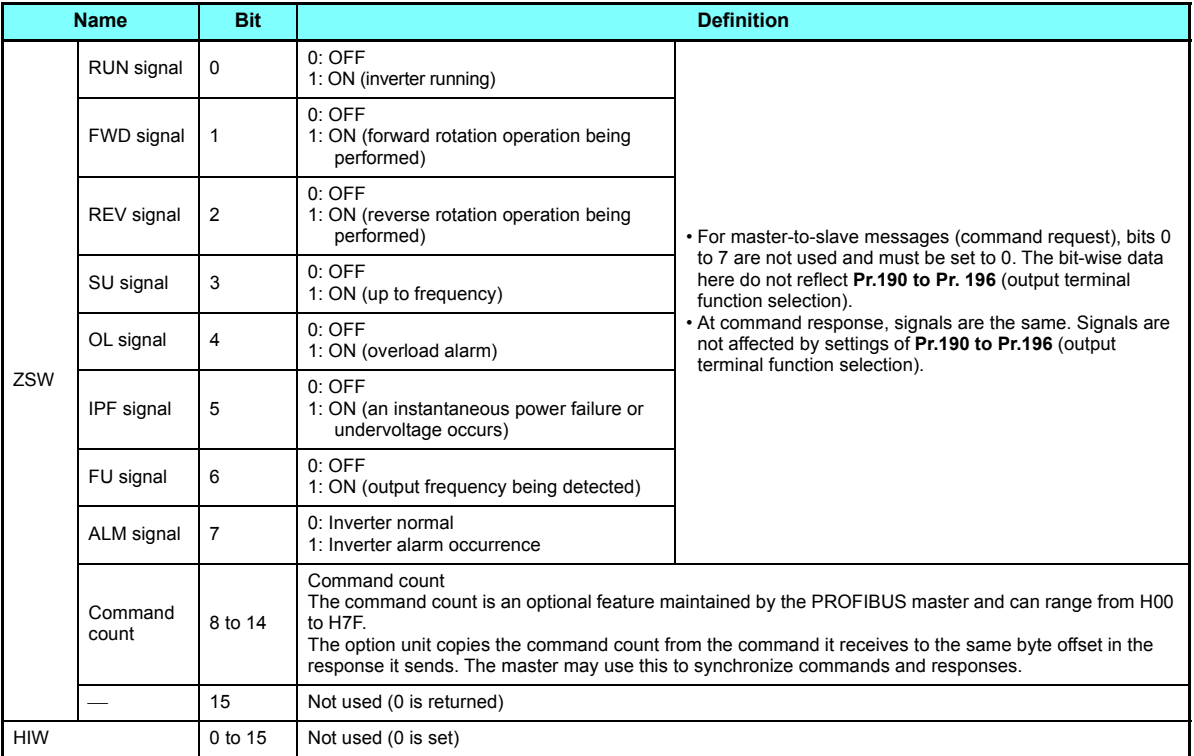

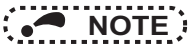

 • Only when the contents of the command request (request for changing the inverter setting: PKW) from the master changed, the inverter processes the request. If the contents of the command request are identical with those of the last request, the inverter does not process the request. (The received request is cleared.)

For instance, while the master keeps sending the "network operation mode enable" command, changing the mode to the PU operation mode with switchover function does not allow the "network operation mode enable" command to be executed due to the same contents as that sent last time. Therefore, the operation mode remains the PU operation mode without changing to the Network operation mode.

In this case, send another command as "PU operation mode enable" from the master once, then send the "network operation mode enable" command again.

# 8.5 Outline of PNU

You can use the PNU to make inverter settings from the network.

The data used with the network is denoted PNU (P) to differentiate it from the parameter (Pr.) of the inverter.

This chapter explains the module type "A5NP".

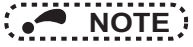

 • Parameter definitions differ according to the module type selected. When using "PPO type 1" to "PPO type 5", refer to **[page 56](#page-56-0)**.

# 8.6 PROFIBUS PNU (module type A5NP)

## <span id="page-82-0"></span>**8.6.1 Real-time monitor area (IND = H0000 (IND = H00, PP = H00))**

Different inverter data can be monitored using the master.

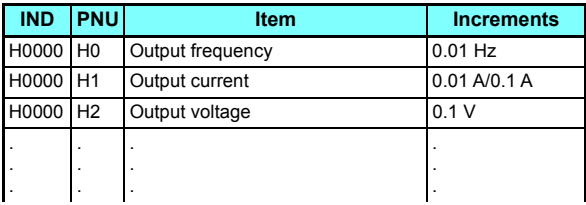

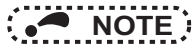

 • The PNU number of each monitor item corresponds to the number of the inverter's RS-485 communication dedicated monitor that is one less than the PNU number in hexadecimal.

For the details of the monitor items, refer to the monitor display section in the Instruction Manual (Detailed) of the inverter.

### **8.6.2 System environment variable (sev) area (IND = H01PP (IND = H01, PP = H00, H01))**

### <span id="page-83-0"></span>◆ SEV Interface (IND = H01, PP = H00, SEV\_I, Block I)

#### Parameter clear

Inverter reset and parameter clear can be performed from the master.

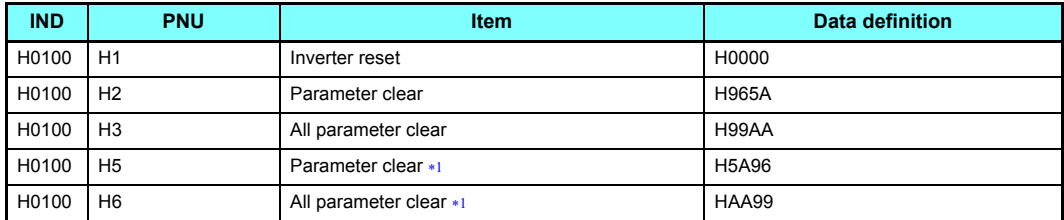

<span id="page-83-1"></span> The communication parameters are not cleared. For details of the communication parameters, refer to the Instruction Manual (Detailed) of the inverter.

#### Inverter status/operation command

The inverter status can be monitored and operation command can be given from the master.

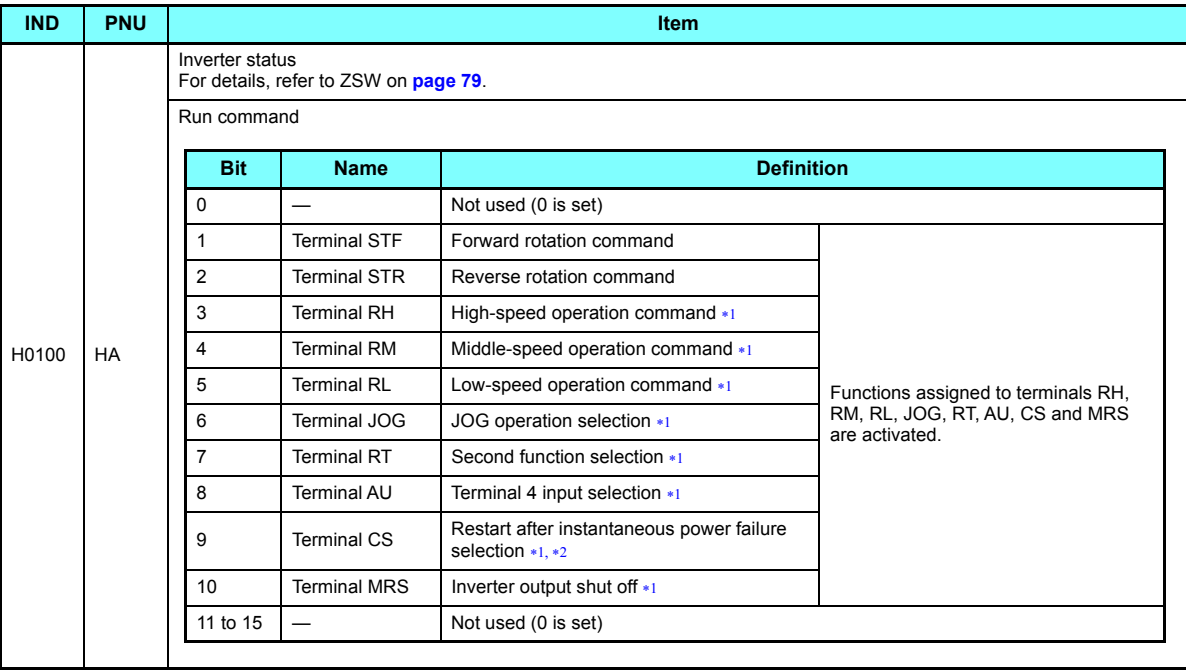

<span id="page-84-1"></span> Signal names are initial values. Using **Pr.180 to Pr.187**, you can change output signal functions. Refer to the Instruction Manual (Detailed) of the inverter for details of **Pr.180 to Pr.187**.

<span id="page-84-0"></span>For the FR-F800 series, no function is assigned in the initial setting.

#### Operation mode read/write

Read/write of the operation mode can be performed from the master.

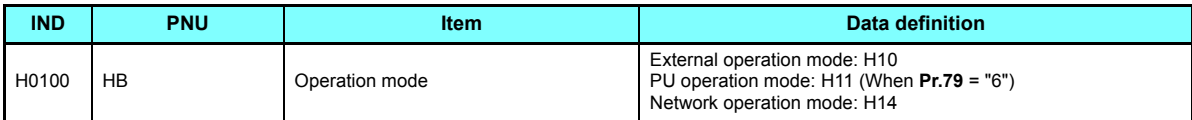

#### Set frequency read/write

The frequency set to the inverter can be read/written from the master.

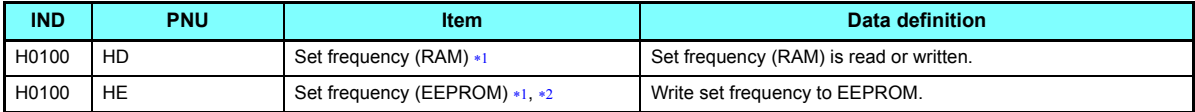

Writing to PNU = HD or PNU = HE can be read out from PNU = HD.

To change the running frequency consecutively, always write data to the inverter RAM.

#### <span id="page-85-1"></span><span id="page-85-0"></span>Terminal input read

The analog input values of terminals 2, 4, and 1 can be read.

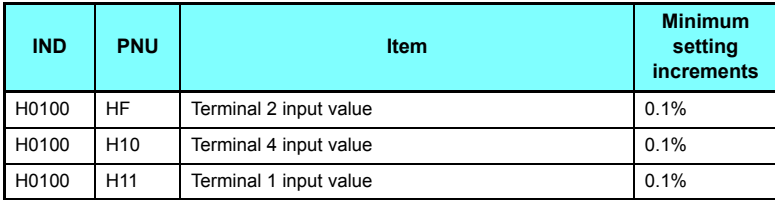

#### $\bullet$ Fault History (IND = H01, PP = H01, SEV\_II, Block II)

The past eight inverter fault records can be read.

(For the data codes or details of fault records, refer to the Instruction Manual (Detailed) of the inverter.)

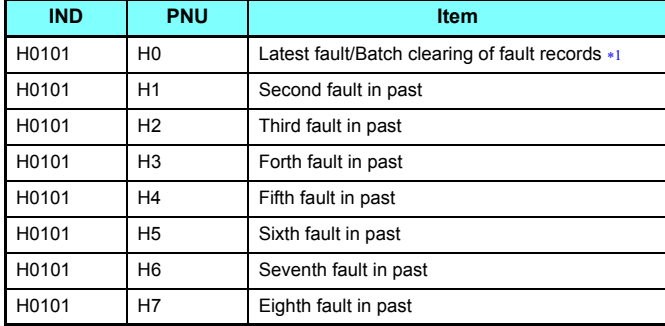

<span id="page-86-0"></span>Writing a value of H0000 to this parameter clear all fault history. All other parameters at this index are read only.

# 8.7 Standard parameters

### **8.7.1 Normal parameter area (IND = H0200 (IND = H02, PP = H00))**

You can use the PNU to make parameter settings from the network.

The table below lists PNU numbers corresponding to parameter numbers.

Standard parameter examples are introduced below. Refer to the examples and make parameter settings.

Refer to the Instruction Manual (Detailed) of the inverter for details of the parameters.

- **IND PNU Pr. Name** H0 0 Torque boost H<sub>1</sub> 1 Maximum frequency H<sub>2</sub> 2 Minimum frequency H<sub>3</sub> 3 Base frequency H0200H<sub>4</sub> 4 Multi-speed setting (high speed) H5 5 Multi-speed setting (middle speed) H6 6 Multi-speed setting (low speed) ··· ÷
- Example of parameter list

**NOTE**

• Write to **Pr.77** and **Pr.79** is not allowed from the network with FR-A8NP. (Read is allowed.)

## **8.7.2 Pr.900 to calibration parameter (frequency) area (IND = H0300 (IND = H03, PP = H00))**

The following parameters can be set with IND = H0300.

Refer to the Instruction Manual (Detailed) of the inverter for details of the parameters.

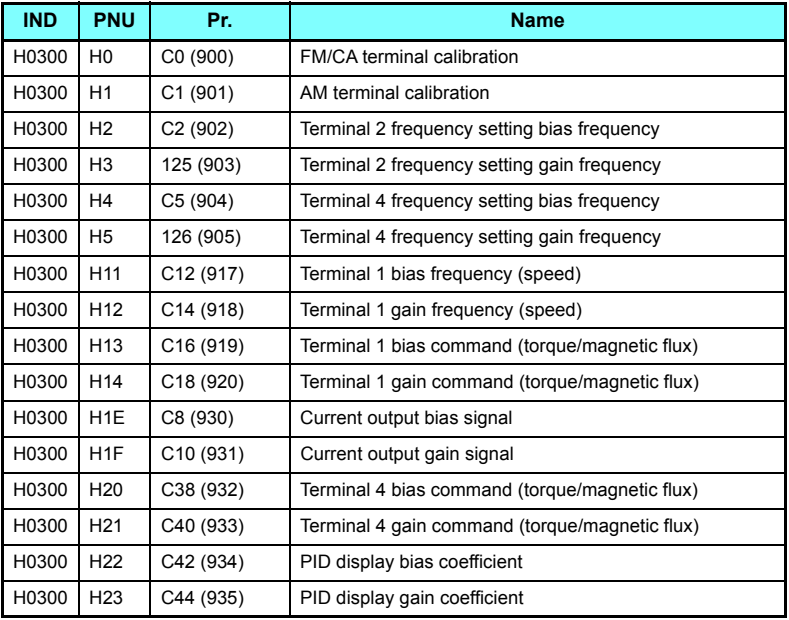

### **8.7.3 Pr.900 to calibration parameter (%) area (IND = H0400 (IND = H04, PP = H00))**

The following parameters can be set with IND = H0400. Refer to the Instruction Manual (Detailed) of the inverter for details of the parameters.

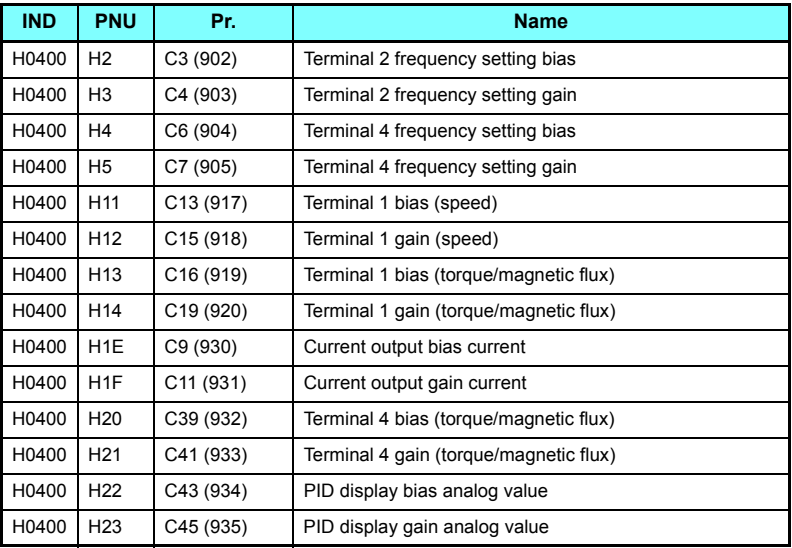

<span id="page-90-0"></span>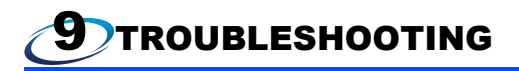

<span id="page-90-1"></span>When a fault occurs where the inverter trips itself and the option unit, check the inverter's operation panel, the LED on the option unit, and the following checkpoints to identify the cause, then take appropriate countermeasures. If the fault does not correspond to any of the following faults or if you have any other problem, please contact your sales representative.

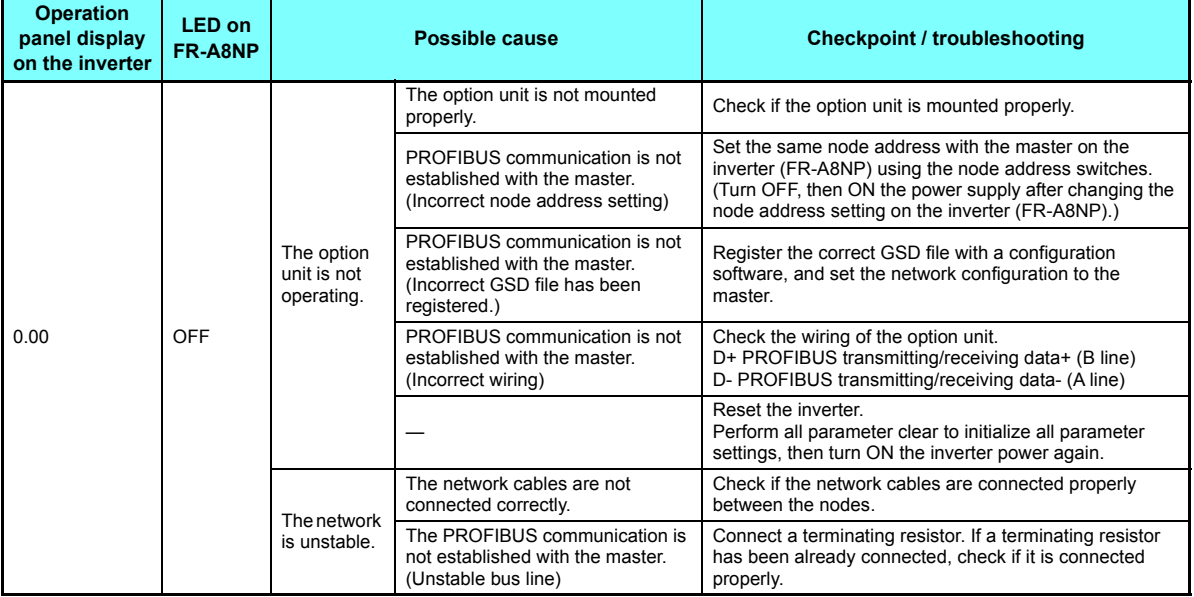

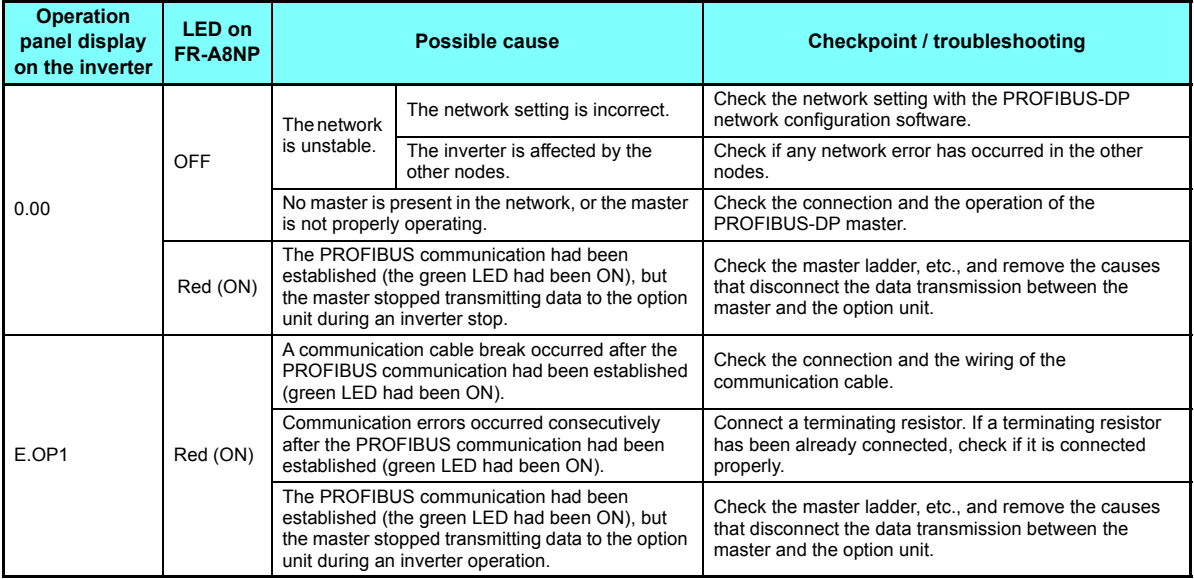

# <span id="page-92-2"></span>APPENDIX

### **Restricted Use of Hazardous Substances in Electronic and Electrical Products**

The mark of restricted use of hazardous substances in electronic and electrical products is applied to the product as follows based on the "Management Methods for the Restriction of the Use of Hazardous Substances in Electrical and Electronic Products" of the People's Republic of China.

电器电子产品有害物质限制使用标识要求

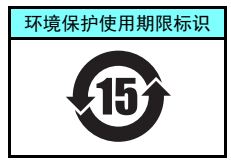

本产品中所含有的有害物质的名称、含量、含有部件如下表所示。

• 产品中所含有害物质的名称及含量

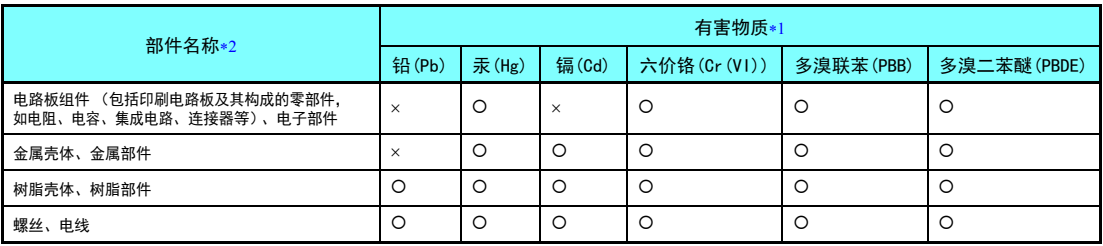

上表依据SJ/T11364的规定编制。

○:表示该有害物质在该部件所有均质材料中的含量均在GB/T26572规定的限量要求以下。

<span id="page-92-1"></span><span id="page-92-0"></span>×:表示该有害物质在该部件的至少一种均质材料中的含量超出GB/T26572规定的限量要求。

 $\pm 1$ 即使表中记载为 ×,根据产品型号,也可能会有有害物质的含量为限制值以下的情况。

 $*2$ 根据产品型号,一部分部件可能不包含在产品中。

# MEMO

**I** 

### REVISIONS

\*The manual number is given on the bottom left of the back cover.

<span id="page-94-1"></span><span id="page-94-0"></span>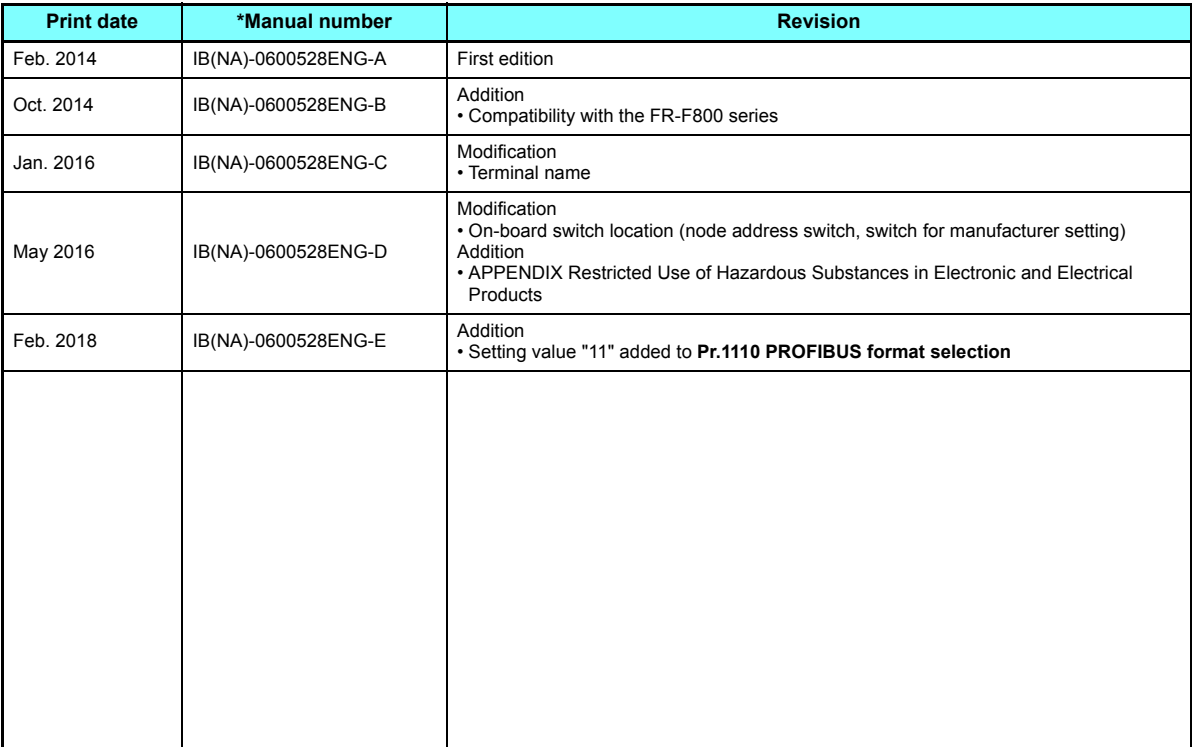

# INVERTER

# **MITSUBISHI ELECTRIC CORPORATION**

HEAD OFFICE: TOKYO BUILDING 2-7-3, MARUNOUCHI, CHIYODA-KU, TOKYO 100-8310, JAPAN

[IB\(NA\)-0600528ENG-E](#page-94-1)(1802)MEE Printed in Japan Specifications subject to change without notice.